## UNIVERSIDADE DE PASSO FUNDO

Gabriel Antunes Rodrigues

# IMPLEMENTAÇÃO DO SISTEMA DE CONTROLE E REGISTRO DO ACIONAMENTO DE UMA FECHADURA INTELIGENTE

Passo Fundo

2024

Gabriel Antunes Rodrigues

# IMPLEMENTAÇÃO DO SISTEMA DE CONTROLE E REGISTRO DO ACIONAMENTO DE UMA FECHADURA INTELIGENTE

Trabalho apresentado ao curso de Engenharia Elétrica, do Instituto de Tecnologia, da Universidade de Passo Fundo, como requisito parcial para obtenção do grau de Engenheiro Eletricista, sob orientação do professor Mestre Sergio Bordignon.

Passo Fundo

2024

Gabriel Antunes Rodrigues

# IMPLEMENTAÇÃO DO SISTEMA DE CONTROLE E REGISTRO DO ACIONAMENTO DE UMA FECHADURA INTELIGENTE

Trabalho apresentado ao curso de Engenharia Elétrica, do Instituto de Tecnologia, da Universidade de Passo Fundo, como requisito parcial para obtenção do grau de Engenheiro Eletricista, sob orientação do professor Mestre Orientador Sergio Bordignon.

Aprovado em \_\_\_\_ de \_\_\_\_\_\_\_\_\_\_\_\_ de \_\_\_\_\_\_.

BANCA EXAMINADORA

\_\_\_\_\_\_\_\_\_\_\_\_\_\_\_\_\_\_\_\_\_\_\_\_\_\_\_\_\_\_\_\_\_\_\_\_\_\_\_\_\_\_\_\_\_\_\_\_\_\_\_\_\_\_\_\_\_\_\_\_\_\_\_ Prof. Me. Orientador Sergio Bordignon - UPF

\_\_\_\_\_\_\_\_\_\_\_\_\_\_\_\_\_\_\_\_\_\_\_\_\_\_\_\_\_\_\_\_\_\_\_\_\_\_\_\_\_\_\_\_\_\_\_\_\_\_\_\_\_\_\_\_\_\_\_\_\_\_\_

Prof. Me. Edson Santos Acco - UPF

#### **RESUMO**

Nos tempos atuais os processos de abertura/fechamento para acesso em um determinado ambiente têm-se modernizado, sobretudo, devido aos avanços tecnológicos. Este trabalho visa desenvolver uma fechadura eletrônica controlada por dispositivos móveis, oferecendo maior comodidade, isto é, eliminando a necessidade de chaves físicas e proporcionando maior segurança por meio do registro fotográfico. O projeto inclui o desenvolvimento de hardware, firmware e software utilizando o ESP32-CAM como componente central tanto para hardware quanto para firmware. O resultado é uma solução que contribui para a segurança e o controle de acesso em ambientes tanto residenciais e como comerciais.

#### **ABSTRACT**

Nowadays, the opening/closing processes for access in a given environment have been modernized, mainly due to technological advances. This work aims to develop an electronic lock controlled by mobile devices, offering greater convenience, that is, eliminating the need for physical keys and providing greater security through photographic recording. The project includes the development of hardware, firmware and software using the ESP32-CAM as the central component for both hardware and firmware. The result is a solution that contributes to security and access control in both residential and commercial environments.

### **LISTA DE ILUSTRAÇÕES**

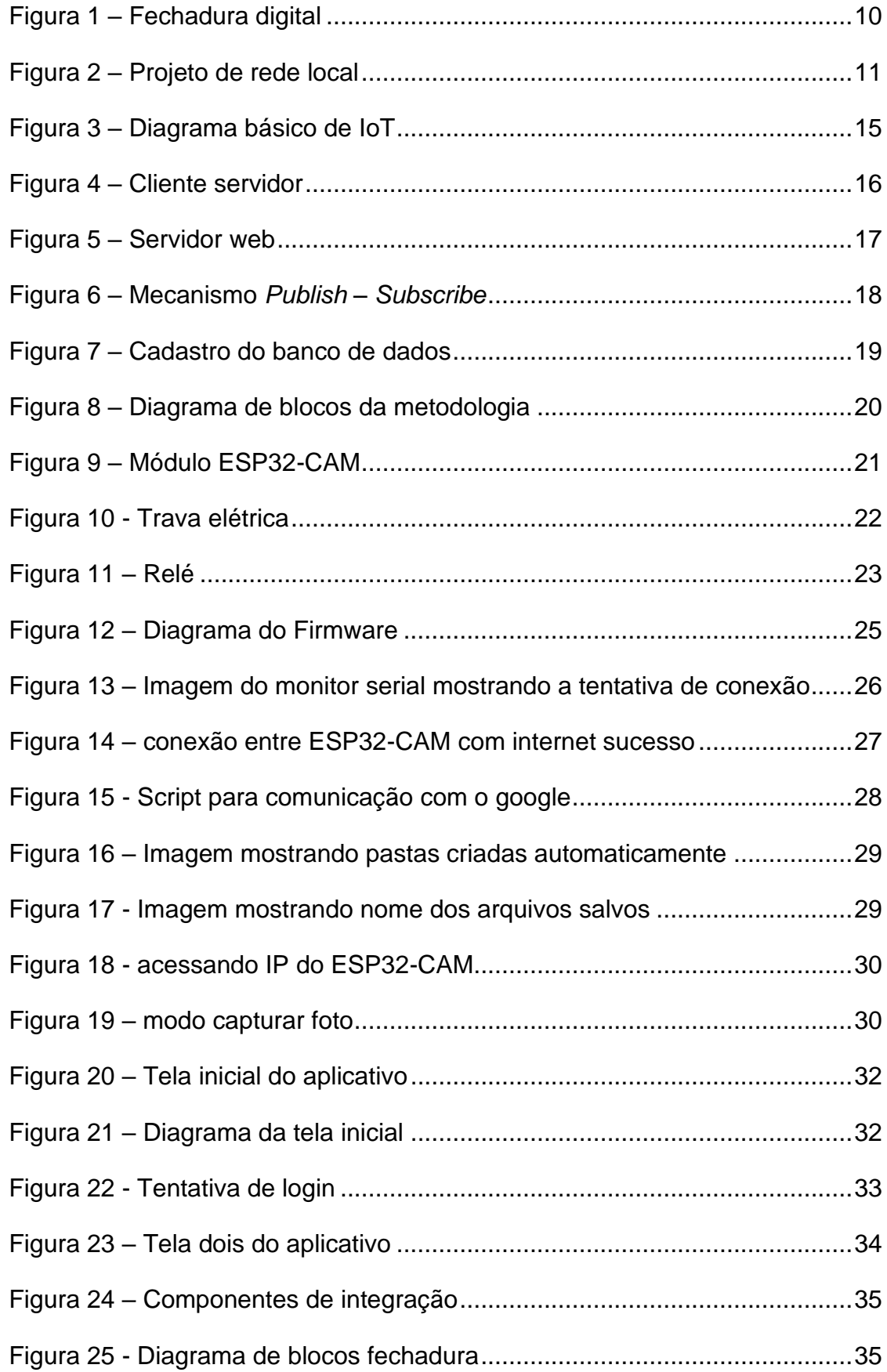

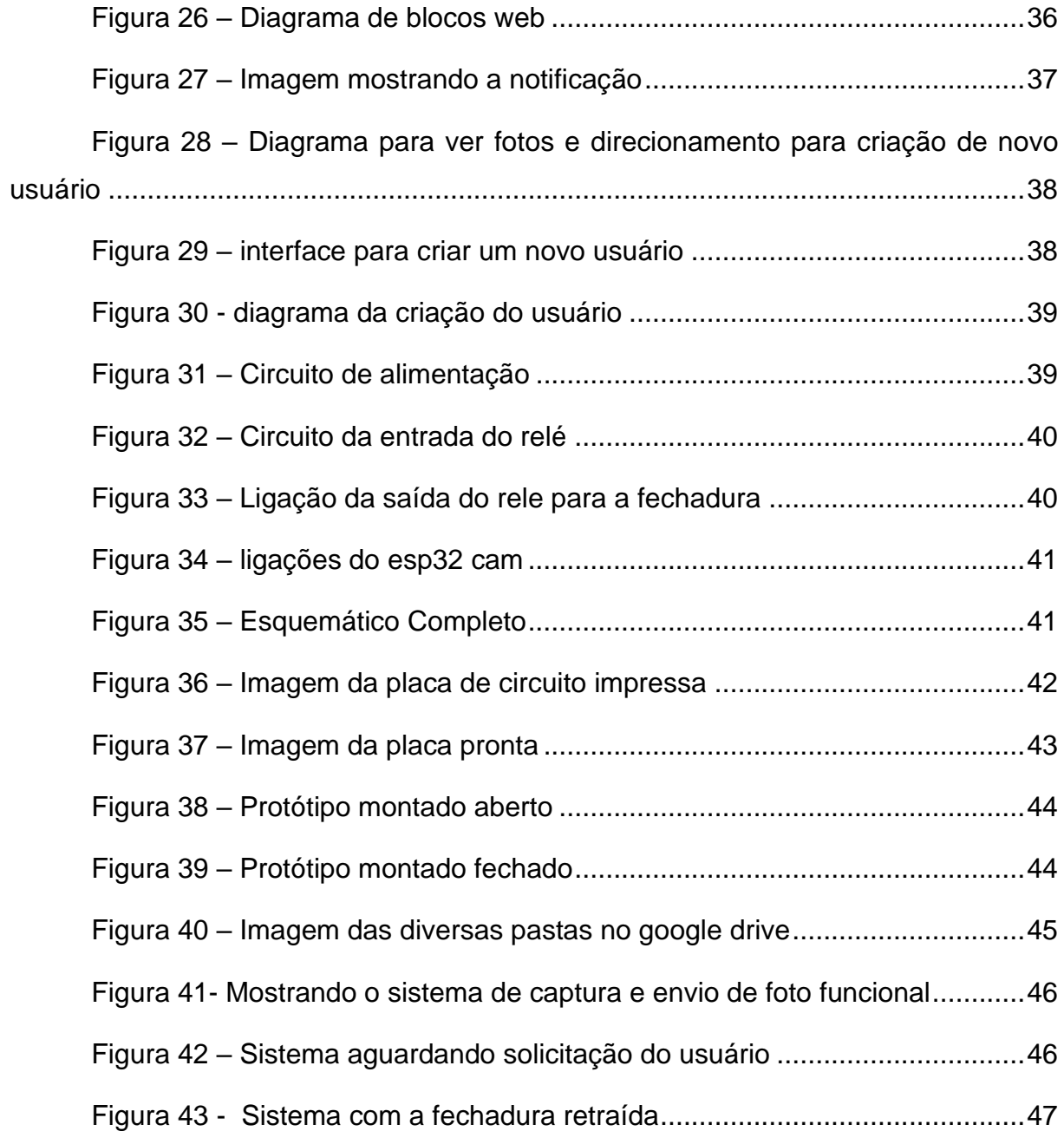

#### **LISTA DE SIGLAS**

GPIO – *General Purpose Input Output*

IoT – *Internet of Things* (internet das coisas)

IP – *Internet Protocol*

- LAN *Local Area Network*
- LED *Light Emiting Diode*
- M2M Máquina a máquina
- MQTT (*Message Queue Telemetry Transport*)
- WAN *Wide Area Network*
- PCB Placa de Circuito impresso

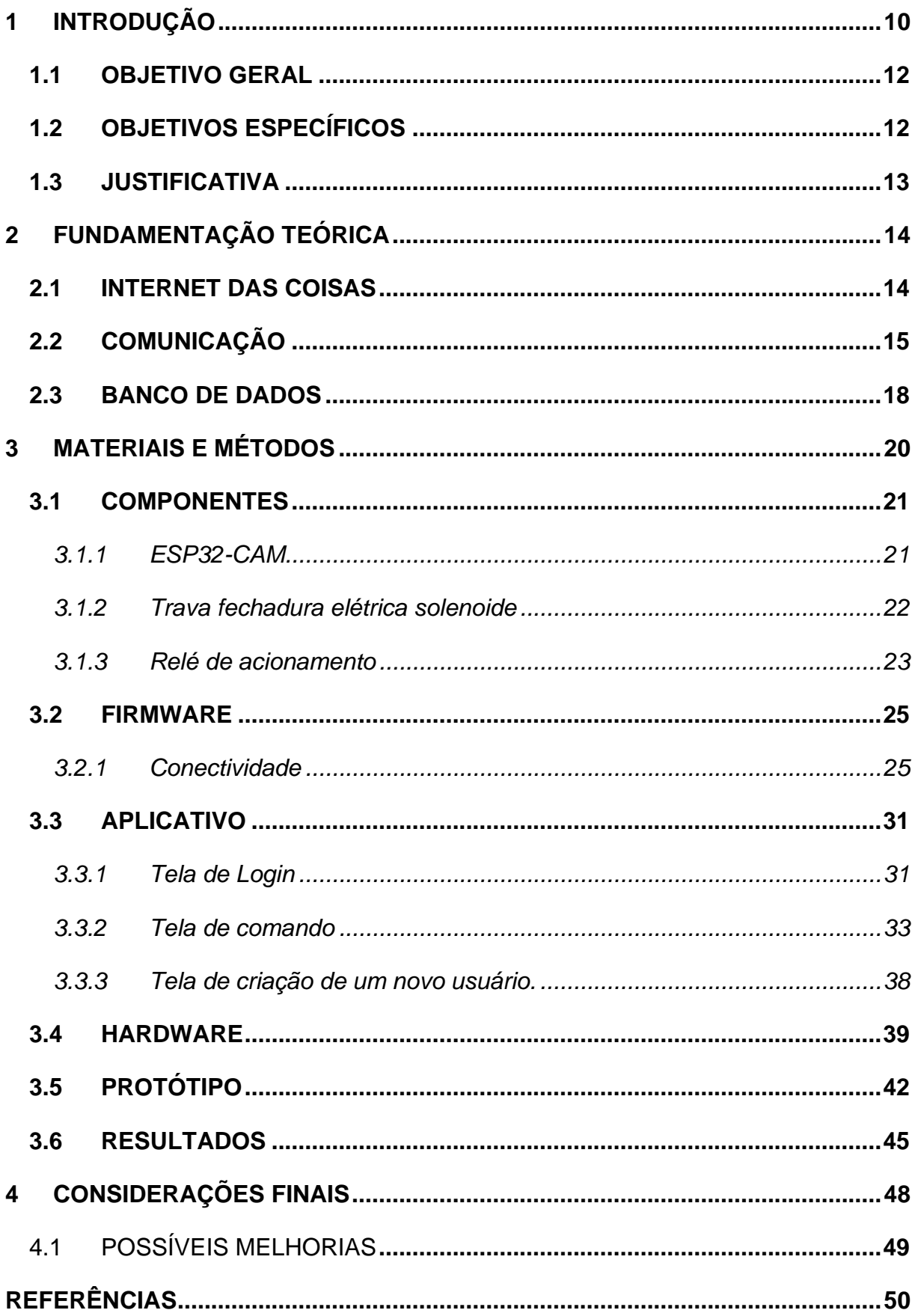

### **SUMÁRIO**

#### <span id="page-9-1"></span>**1 INTRODUÇÃO**

Existem diversos sistemas de automação residencial, também conhecida como demótica, que buscam promover principalmente a segurança, o conforto e a qualidade de vida para a população (SILVA, 2021).

Dentre as maneiras de automação residencial, encontra se a fechadura elétrica/eletrônica. Uma das maiores preocupações das pessoas atualmente é a segurança, seja em residências, escritórios, ou espaços comerciais. A fechadura elétrica é uma tecnologia que possibilita o aumento da segurança do ambiente, ela já é uma realidade no mercado atual, sendo possível o controle por senha, biometria, entre outras, além disso, está tecnologia traz maior comodidade para as pessoas, devido à dispensa de chaves (PIRES, 2020).

<span id="page-9-0"></span>A [Figura 1](#page-9-0) apresenta um modelo comercial da fechadura elétrica, com a possibilidade de acesso por biometria e chave, conexão com aplicativo possibilitando controle de acesso e registro histórico de acessos.

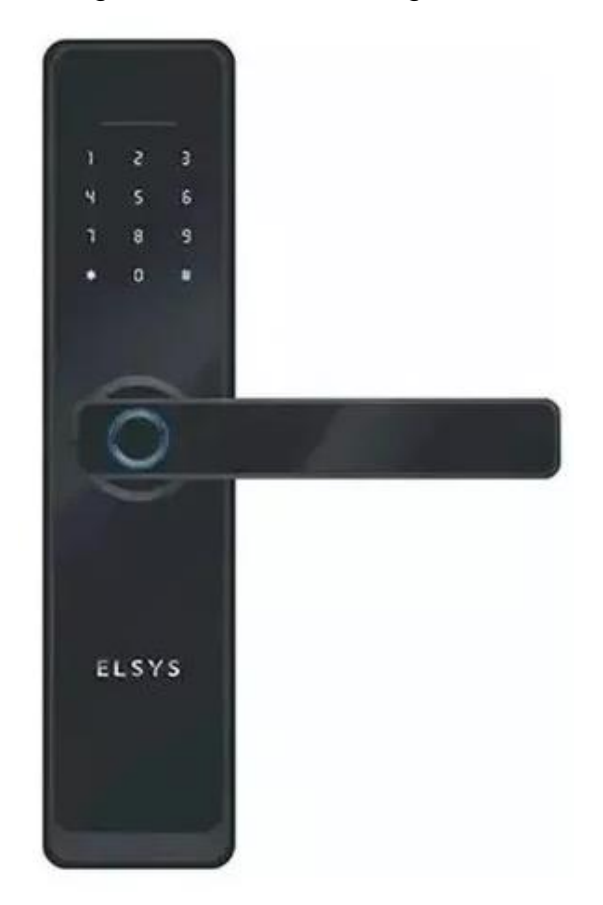

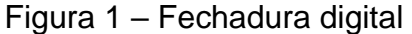

A constante evolução da tecnologia e a crescente integração de dispositivos móveis em nosso cotidiano abriram caminho para soluções inovadoras que abordam nossas necessidades de maneira mais eficaz e confortável. que a acionam.

A fechadura inteligente está presente em uma rede, de modo a enviar e receber mensagens, a fechadura participa de um conjunto de dispositivos (normalmente conhecido como nós) conectados por links de comunicação. Um nó pode ser um celular, computador ou qualquer dispositivo de envio e/ou recepção de dados dentro da rede (FOROUZAN, 2010).

Existem duas principais categorias de redes determinadas pelo seu tamanho: uma rede local (LAN) de abrangência de até 3 km e a rede global (WAN) de abrangência mundial (FOROUZAN, 2010).

Diversos trabalhos propõem uma fechadura inteligente usando uma rede local, onde a comunicação é realizada de forma direta, entre o dispositivo móvel e o circuito de acionamento da fechadura, conforme ilustra a [Figura 2.](#page-10-0) Tal configuração oferece um baixo nível de confiabilidade, tendo em vista que os dispositivos participantes da rede possuem limitações em seus hardwares.

#### Figura 2 – Projeto de rede local

<span id="page-10-0"></span>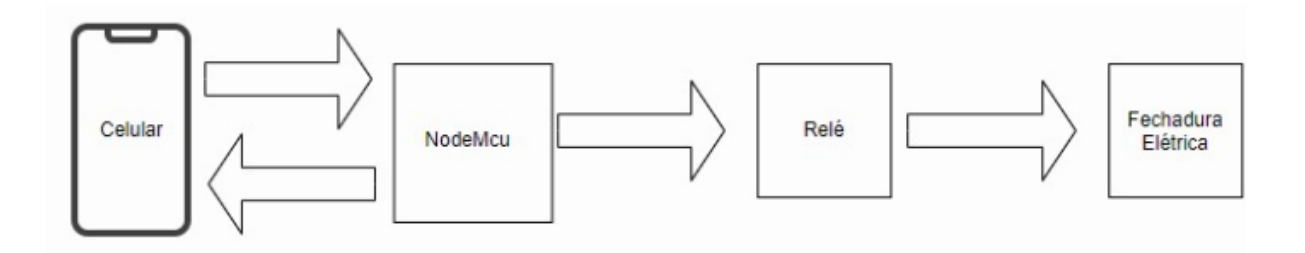

Fonte: Silva, 2021.

A computação em nuvem (dados armazenados em servidores mundiais, cuja localização não é importante) é essencial para o funcionamento eficaz e de baixo custo dos dispositivos de internet das coisas. A "nuvem" garante a confiabilidade dos sistemas a baixo custo. Os dispositivos podem permanecer em ambientes hostis e de baixa confiabilidade, com altas taxas de falhas, desde que seus dados sejam enviados periodicamente para a nuvem. Esse modelo é econômico e possibilita a utilização de canais de comunicação de baixa confiabilidade (OLIVEIRA, 2017).

Neste contexto, o presente trabalho se propõe a explorar formas de garantir maior confiabilidade ao sistema da fechadura eletrônica inteligente, por meio da adoção de um sistema intermediador para a comunicação do aplicativo e o sistema de acionamento da fechadura. Além disso, o sistema de armazenamento do registro visual de quem busca abrir a fechadura, ocorrerá em um servidor, proporcionando maior segurança e confiabilidade no armazenamento dos dados

Este projeto explora a criação de uma fechadura eletrônica que une hardware e software para oferecer um método de controle de acesso mais eficaz, confiável e cômodo. O registro fotográfico das interações com a fechadura agrega um nível adicional de confiabilidade. Este trabalho surge do interesse e motivação em pesquisar novas formas de construir fechaduras elétricas com um custo mais acessível para a população.

#### <span id="page-11-0"></span>1.1 OBJETIVO GERAL

O objetivo geral deste trabalho é projetar uma fechadura eletrônica controlada por dispositivos móveis, com registro fotográfico do usuário que busca acessar um determinado local.

#### <span id="page-11-1"></span>1.2 OBJETIVOS ESPECÍFICOS

- Desenvolvimento da fechadura eletrônica inteligente (com acesso à internet);
- Implementação do aplicativo de dispositivos móveis;
- Construção do sistema de registro fotográfico;
- Acoplar os diferentes dispositivos do sistema: Garantindo a integração eficaz entre a fechadura eletrônica, o aplicativo móvel, e o sistema de registro fotográfico.
- Realizar teste para comprovar a eficiência do sistema.

#### <span id="page-12-0"></span>1.3 JUSTIFICATIVA

A busca por controle de acesso seguro e eficiente é cada vez mais evidente na sociedade atual. A fechadura eletrônica controlada por dispositivo móvel oferece uma alternativa às fechaduras tradicionais, pois agrega uma nova forma de acesso, facilitando a gestão de acesso e proporcionando maior segurança.

A inclusão da capacidade de registro fotográfico torna a fechadura ainda mais atraente, uma vez que possibilita a identificação visual dos indivíduos que acessam determinados locais, o que pode ser útil em situações de segurança ou investigações de invasão.

Este trabalho visa contribuir para o desenvolvimento de soluções tecnológicas que atendam às crescentes demandas por segurança e controle de acesso em ambientes diversos, enquanto também explora a integração de dispositivos móveis e tecnologia de captura de imagem para aprimorar a eficiência das fechaduras eletrônicas.

#### <span id="page-13-0"></span>**2 FUNDAMENTAÇÃO TEÓRICA**

Neste capítulo serão apresentados os conceitos necessários para a compreensão e desenvolvimento deste trabalho, tais conceitos como a tecnologia de internet das coisas, modelo de comunicação cliente - servidor e banco de dados.

#### <span id="page-13-1"></span>2.1 INTERNET DAS COISAS

Internet das coisas (IoT) não é somente ligar as "coisas" por meio da internet, mas é também torná-las inteligentes, capazes de coletar dados e gerar informações do ambiente ou das redes em que se encontram conectadas. A implantação da IoT está mudando completamente a forma como nos relacionamos com as coisas, transformando segurança, energia, logística, etc. O momento atual é propício a essa integração, tendo em vista que os dispositivos e as tecnologias necessárias para a integração e a conexão, estão atingindo preços acessíveis para a maioria das pessoas (OLIVEIRA, 2017).

A Figura 3 apresenta um diagrama básico de um sistema de Internet das Coisas (IoT). Este diagrama ilustra a estrutura fundamental e a interconexão dos componentes principais envolvidos em uma aplicação típica de IoT.

• Identificação: consiste na distinção de cada dispositivo pertencente a uma rede. A *internet protocol* (IP) é uma das tecnologias utilizadas para identificar objeto de forma única (NETO, 2022).

• Sensores/atuadores: os sensores são responsáveis por coletar dados sobre o ambiente em que estão inseridos, armazenado e enviando esses dados a um banco de dados. Atuadores são responsáveis por executar funções de modo a manipular variáveis do ambiente em que se encontram (NETO, 2022).

• Computação: responsável pela unidade de processamento dos dados.

• Comunicação: técnica empregada na conexão dos diferentes objetos presente na rede (sensores, atuadores, micro controlador, etc.).

• Serviço: identificação da classe de aplicação da IoT, a IoT pode prover diversas classes de serviços, destacando se os serviços de identificação, responsáveis por mapear Entidades Físicas (EF) (de interesse do usuário) em Entidades Virtuais (EV), por exemplo, a temperatura de um local físico em um determinado valor com as coordenadas geográficas do sensor e o instante da coleta (SANTOS, SILVA, *et al.*, 2023).

• Semântica: refere se a habilidade de extrair conhecimento dos objetos na IoT. Consiste na descoberta de conhecimento e uso eficiente dos recursos existentes na IoT, a partir dos dados extraídos, visando prover determinado serviço (SANTOS, SILVA, *et al.*, 2023).

<span id="page-14-0"></span>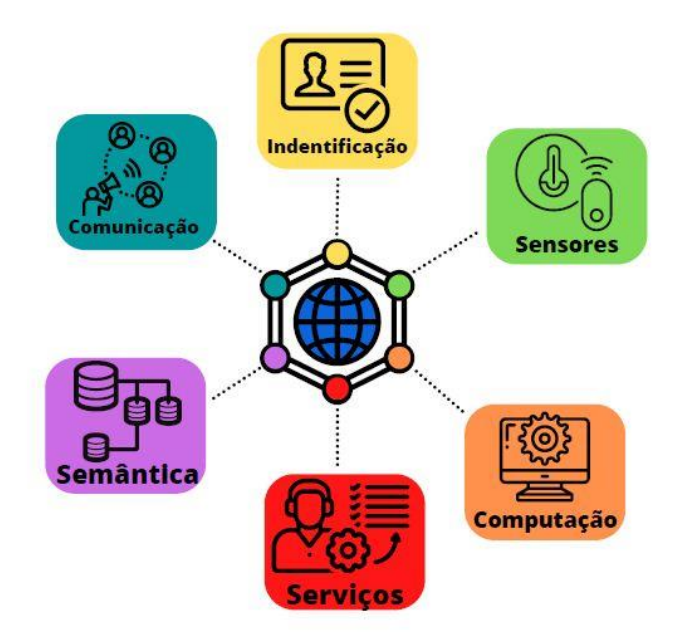

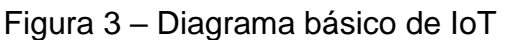

Fonte: Neto, 2022.

#### <span id="page-14-1"></span>2.2 COMUNICAÇÃO

O modelo de comunicação utilizado na internet é baseado em duas atribuições: o cliente e o servidor. Os clientes iniciam a comunicação com os servidores que sempre estão disponíveis aguardando as requisições de entrada (OLIVEIRA, 2017).

<span id="page-15-0"></span>A figura 4 apresenta uma ilustração de clientes (incluindo dispositivos móveis) se comunicando com um servidor através da internet.

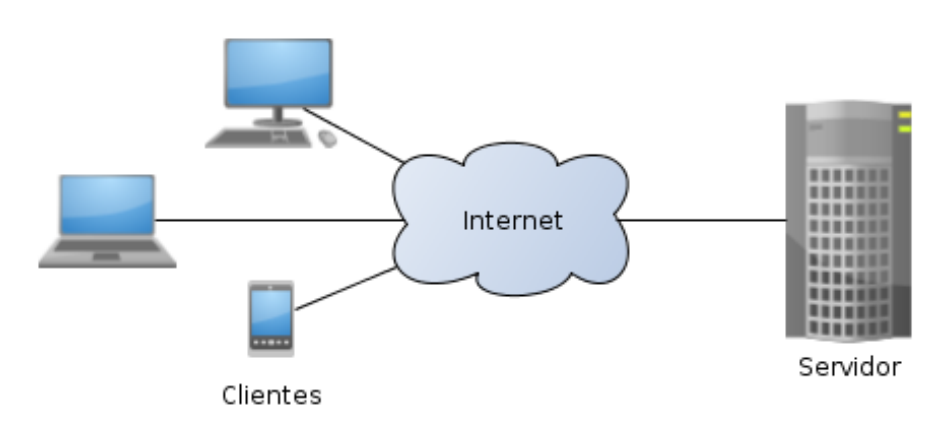

Figura 4 – Cliente servidor

Fonte: https://pt.wikipedia.org/wiki/Modelo\_cliente%E2%80%93servidor#/media/Ficheiro: Cliente-Servidor.png

O servidor é um software que mantém uma porta de comunicação aberta à espera de clientes. Um servidor pode receber inúmeras solicitações simultâneas de clientes, por isso, é normalmente executado em um computador de alto desempenho. Isso não impede que um dispositivo IoT execute a função de servidor, apesar de seu hardware limitado, recebendo solicitações de clientes (OLIVEIRA, 2017).

O cliente também é um software, sendo normalmente acionado por um usuário, por essa razão tem uma interface gráfica amigável. Um dispositivo IoT também pode atuar como cliente, acessando servidores para buscar ou atualizar dados sobre o seu funcionamento (OLIVEIRA, 2017).

A [Figura 5](#page-16-0) ilustra um usuário utilizando um navegador (cliente) para acessar a um site presente em um servidor qualquer.

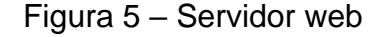

<span id="page-16-0"></span>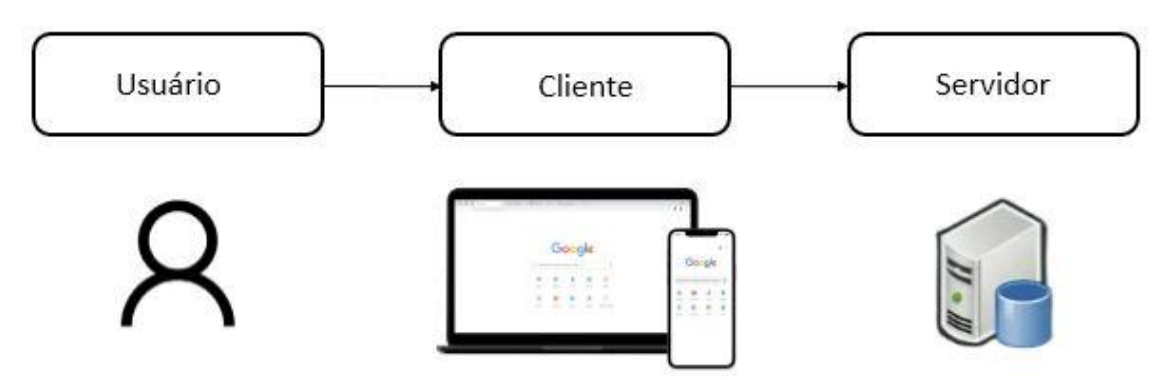

Fonte: Elaborado pelo autor, 2023.

Um dispositivo IoT ligado a um equipamento qualquer tem característica de servidor, porém esse tipo de configuração compromete a confiabilidade do sistema, tendo em vista que o dispositivo IoT pode estar operando em condições instáveis de energia e ambiente. Para obter uma maior confiabilidade do sistema deve se implementar um sistema intermediário que receba as solicitações dos usuários e os dados dos dispositivos IoT.

O protocolo MQTT (*Message Queue Telemetry Transport*) é uma forma de aumentar a confiabilidade por meio dos servidores *brokers*, os *brokers* são servidores presente na nuvem, ou seja, em algum lugar da internet na qual a sua localização não é importante, somente o serviço que ele realiza (OLIVEIRA, 2017).

MQTT é um protocolo de conectividade máquina a máquina (M2M). Ele é um protocolo de mensagens leve que funciona com um mecanismo de *publish - subscribe* (HILLAR, 2017).

Todos os clientes estabelecem uma conexão com o *broker*. O cliente que envia uma mensagem por meio do *bloker* é conhecido como *publisher*. O *bloker* filtra as mensagens recebidas e as distribui aos clientes interessados no tipo de mensagens recebidas. Os clientes que se cadastram no *broker* como interessados nos tipos específicos de mensagens são conhecidos como *subscribers*. Consequentemente, tanto os *publishers* quanto os *subscribers* estabelecem uma conexão com o *broker* (HILLAR, 2017).

A [Figura 6](#page-17-0) apresenta o módulo ESP32-CAM (sensor de imagem) como a configuração de *publisher* e estabelecendo conexão com o *broker*. O smartphone e o tablet são dois *subscribers* que estabelecem conexão com o *broker*. Os dois objetos estão inscritos no tópico de sensor de imagem. O *broker* enviará aos *subscribers* apenas as mensagens publicadas nos tópicos nos quais eles estão inscritos.

<span id="page-17-0"></span>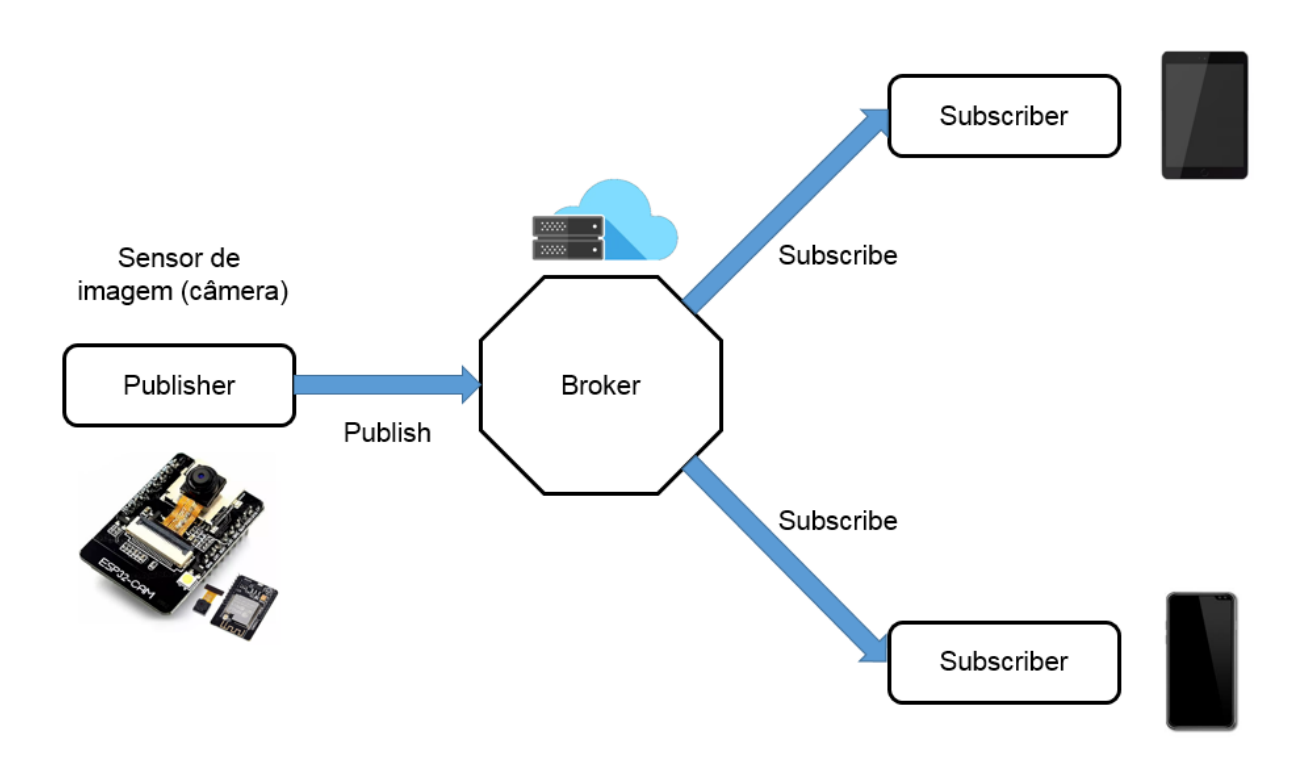

Figura 6 – Mecanismo *Publish – Subscribe*

Aplicações de dispositivos IoT podem ter várias interfaces na computação em nuvem: web, banco de dados, algoritmos de alta demanda computacional e aplicações especificas de automação residencial, comercial ou industrial (OLIVEIRA, 2017).

#### <span id="page-17-1"></span>2.3 BANCO DE DADOS

Banco de dados é um dispositivo de armazenamento e gerenciamento de dados, é geralmente a unificação de diversos arquivos, com a remoção parcial ou total de qualquer redundância entre os arquivos (DATE, 1984).

Fonte: Elaborado pelo autor, 2023.

O acesso a banco de dados em nuvem possibilita inúmeras aplicações IoT, a alimentação direta de bancos de dados com dados observados por sensores e a consulta ao estado que deve ser mantido as saídas dos dispositivos IoT (OLIVEIRA, 2017).

Acessar a bancos de dados não é uma tarefa fácil, requer várias etapas:

- Boa modelagem dos dados;
- Mapeamento em linguagem SQL;
- Instalação e configuração do banco de dados;
- Manutenção e backup.

Alguns servidores de banco de dados na nuvem estão disponíveis de forma gratuita: Firebase, é um servidor do google com acesso via gmail. A [Figura 7](#page-18-0) ilustra o cadastro do banco de dados.

<span id="page-18-0"></span>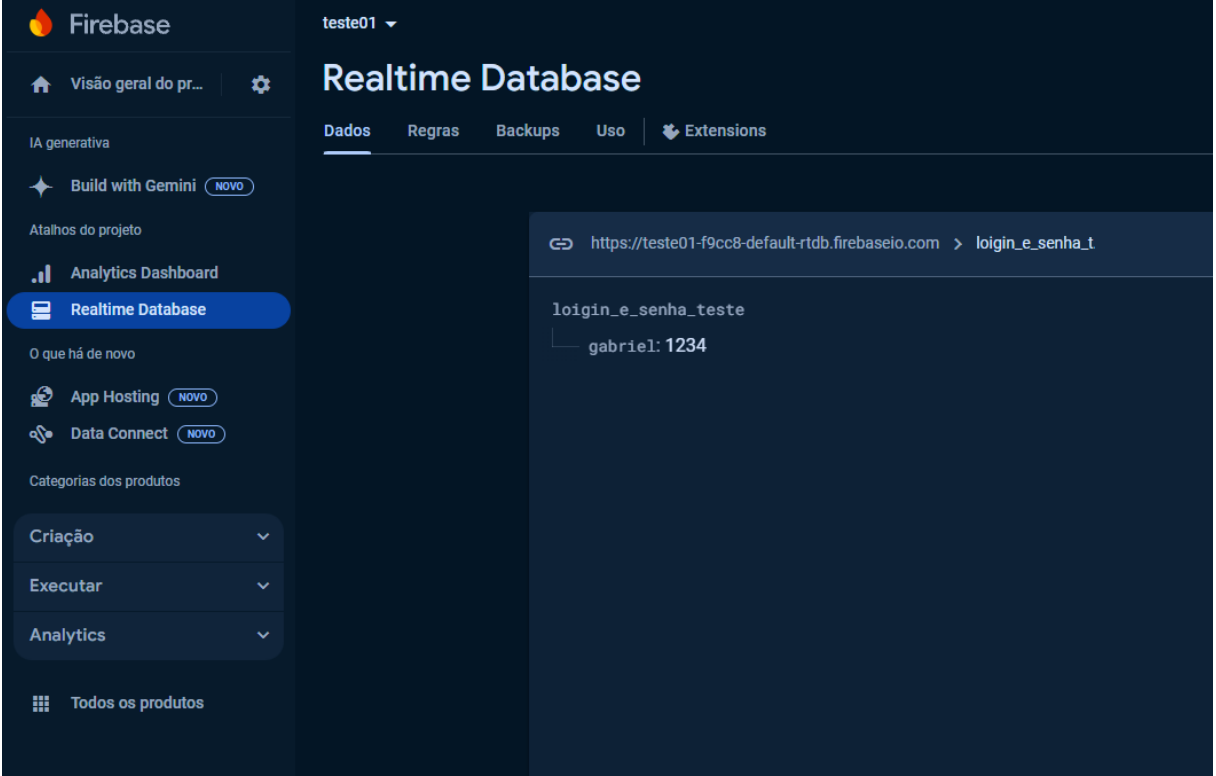

Figura 7 – Cadastro do banco de dados

Fonte: Elaborado pelo autor, 2023.

A administração do banco de dados pode ser realizada por meio do próprio site, visualizando login e senha.

#### <span id="page-19-1"></span>**3 MATERIAIS E MÉTODOS**

O objetivo deste capítulo é apresentar os materiais necessários e os métodos adotados para o desenvolvimento deste projeto. A metodologia a ser empregada neste trabalho é detalhada no fluxo da [Figura 8.](#page-19-0)

<span id="page-19-0"></span>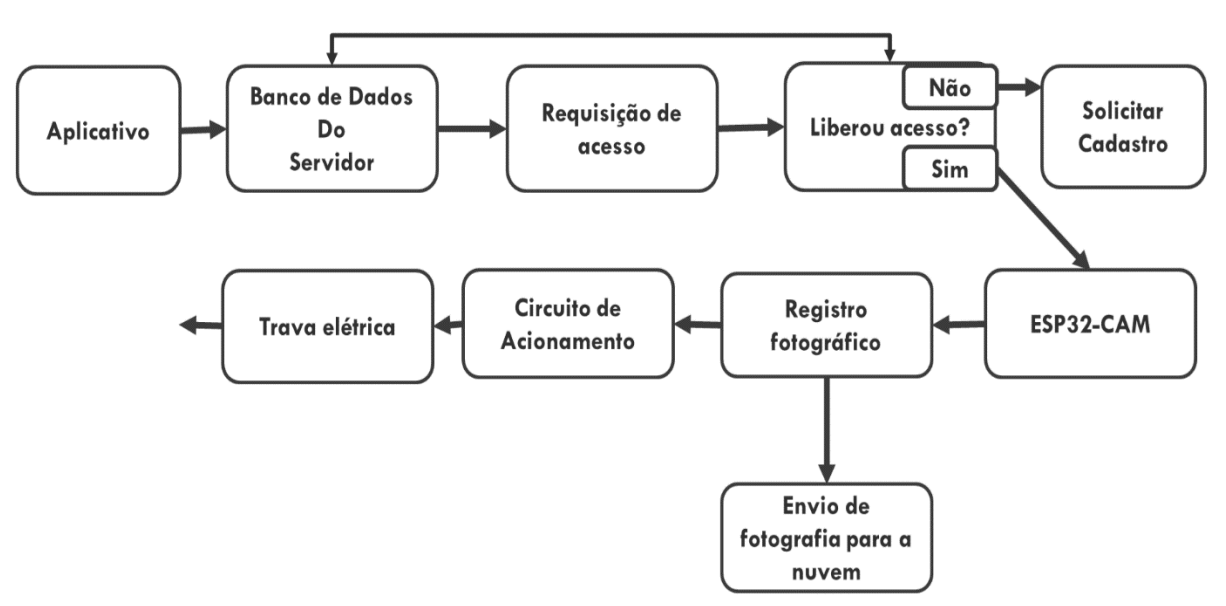

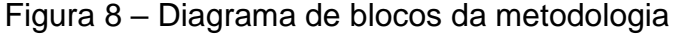

Fonte: Elaborado pelo autor, 2023.

O acionamento da fechadura ocorrerá a partir do acesso ao aplicativo, que para permitir o usuário abrir a porta exige um login e senha. Após o aplicativo permitir o usuário abrir a porta, quando o comando de abrir a porta é efetuado, primeiramente ele tira a foto e manda para o google drive para depois comandar o relé para o acionamento da fechadura.

Este capítulo está dividido em quatro seções: na primeira seção são apresentados os componentes utilizados no desenvolvimento do trabalho, na segunda seção é apresentada a metodologia para a construção do aplicativo para o aparelho móveis, na terceira mostra o funcionamento do firmware e a última seção mostra o desenvolvimento do servidor*.*

#### <span id="page-20-1"></span>**3.1 COMPONENTES**

Nesta seção serão apresentados os componentes e suas especificações técnicas necessários para o desenvolvimento deste trabalho, sendo eles: ESP32-CAM, trava elétrica e relé.

#### <span id="page-20-2"></span>3.1.1 ESP32-CAM

O módulo ESP32-CAM possuí integrado uma câmera OV2640 com resolução de 2 MP, está placa é utilizada em projetos que necessitam de uma câmera de IP, a placa ESP32-CAM possibilita a transmissão de vídeo e fotos pela internet, o módulo possui suporte para micro cartão SD o que possibilita também a gravação local das imagens.

<span id="page-20-0"></span>A [Figura 9](#page-20-0) ilustra a imagem do módulo ESP32-CAM a ser usado no desenvolvimento deste trabalho.

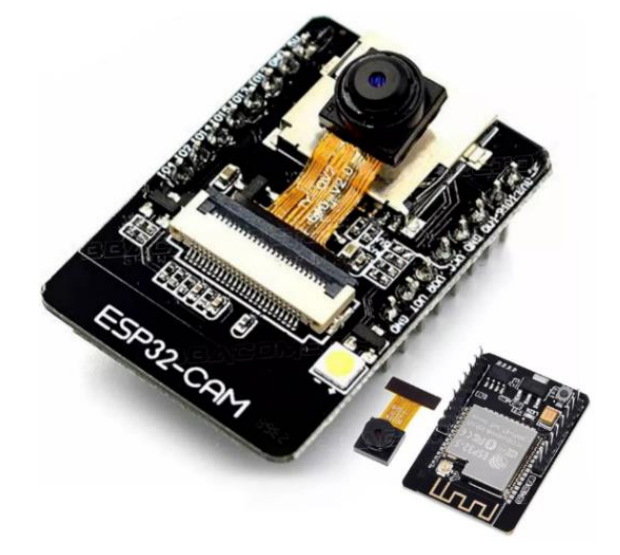

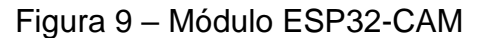

Fonte: https://http2.mlstatic.com/D\_NQ\_NP\_2X\_709211-MLB71279077817\_082023-F.webp

A seguir são apresentadas as características técnicas da ESP32-CAM:

- CPU: Xtensa® Dual-Core 32-bit LX6
- Flash: 4MB
- Suporte para câmera OV2640 e OV7670
- Clock máximo: 240MHz
- Wireless padrão 802.11 b/g/n
- Conexão wifi 2.4 Ghz (máximo de 150Mbps)
- Suporte para cartão SD
- GPIO: PWM, SPI, UART
- Portas GPIO: 10
- Tensão de operação: 5V
- Conversor analógico digital (ADC)
- Consumo máximo de corrente: 310 mA
- Dimensões: 64 mm x 27,5 mm x 5,5 mm

#### <span id="page-21-1"></span>3.1.2 Trava fechadura elétrica solenoide

Com a crescente utilização de equipamentos e controladores no ambiente doméstico, desenvolve se a fechadura elétrica, equipamento capaz de controle o acesso de portas de forma automática. Tornando mais prático e seguro o acesso de locais

<span id="page-21-0"></span>A [Figura 10](#page-21-0) apresenta a trava elétrica a ser utilizada no trabalho.

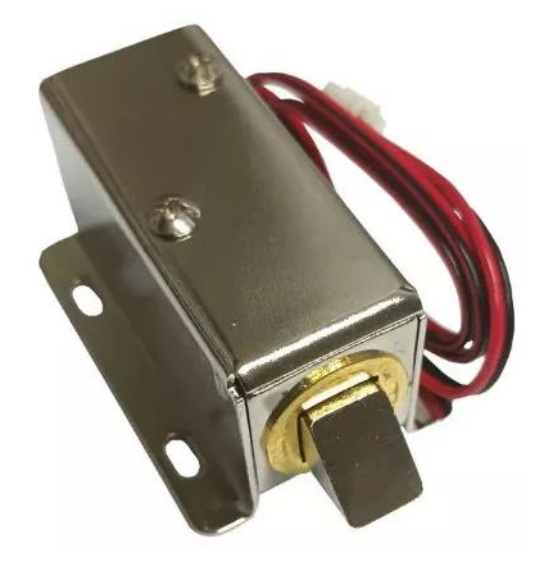

Figura 10 - Trava elétrica

A seguir são apresentadas as especificações técnicas da fechadura elétrica a ser utilizada neste trabalho:

- Tensão: 7 a 12VDC
- Material: Aço Inox
- Corrente máxima: 0,6A
- Comprimento do cabo: 10 cm
- Peso: 151 grama

#### <span id="page-22-1"></span>3.1.3 Relé de acionamento

Para controlar dispositivos elétricos geralmente e preciso utilizar um dispositivo de acionamento do tipo relé. A potência de saída das GPIOs é baixa, não sendo possível acionar diretamente a maioria dos dispositivos elétricos, com exceção a dispositivos de baixíssima potência como, por exemplo, leds (OLIVEIRA, 2017).

<span id="page-22-0"></span>A [Figura 11](#page-22-0) apresenta o módulo com relé a ser utilizado no acionamento da trava elétrica, o acionamento da relé será realizado por meio do módulo ESP3266.

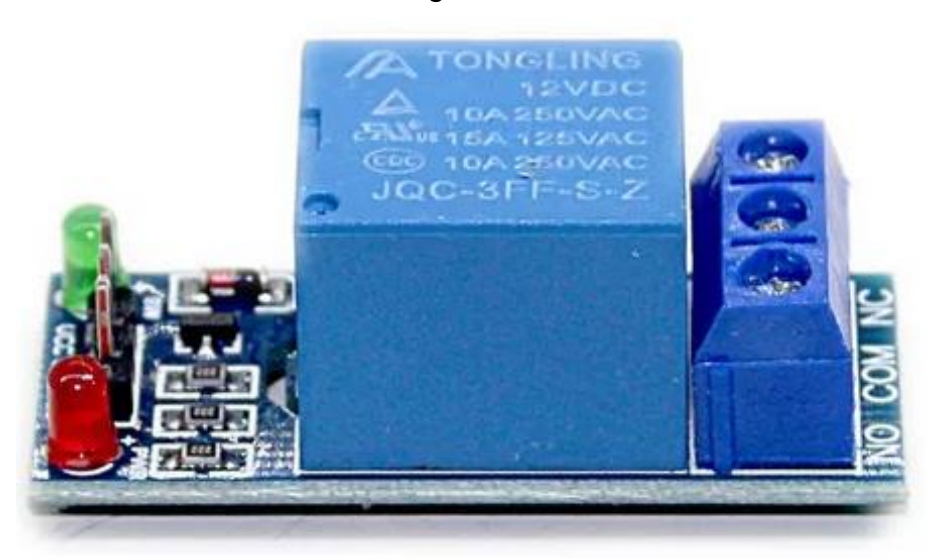

Figura 11 – Relé

Fonte: https://http2.mlstatic.com/D\_NQ\_NP\_2X\_997553-MLB49535337317\_032022-F.webp

As especificações técnicas do módulo relé são apresentadas a seguir:

- Tensão de operação: 3,3V 5VDC
- Corrente de operação: 15 ~ 20mA
- Capacidade do relé: 30VDC/10A e 250VAC/10A
- LED indicador para presença de tensão
- LED indicador para acionamento do relé
- Tempo de resposta:  $5 \sim 10$ ms
- Dimensões: 16mm x 18mm x 42mm
- Peso: 14 grama

#### <span id="page-24-1"></span>**3.2 FIRMWARE**

Neste capítulo será enfatizado alguns aspectos para o desenvolvimento do firmware atrelado ao processo que o microcontrolador vai efetuar conforme mostrado na [Figura 12.](#page-24-0)

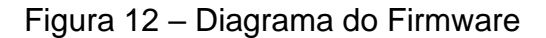

<span id="page-24-0"></span>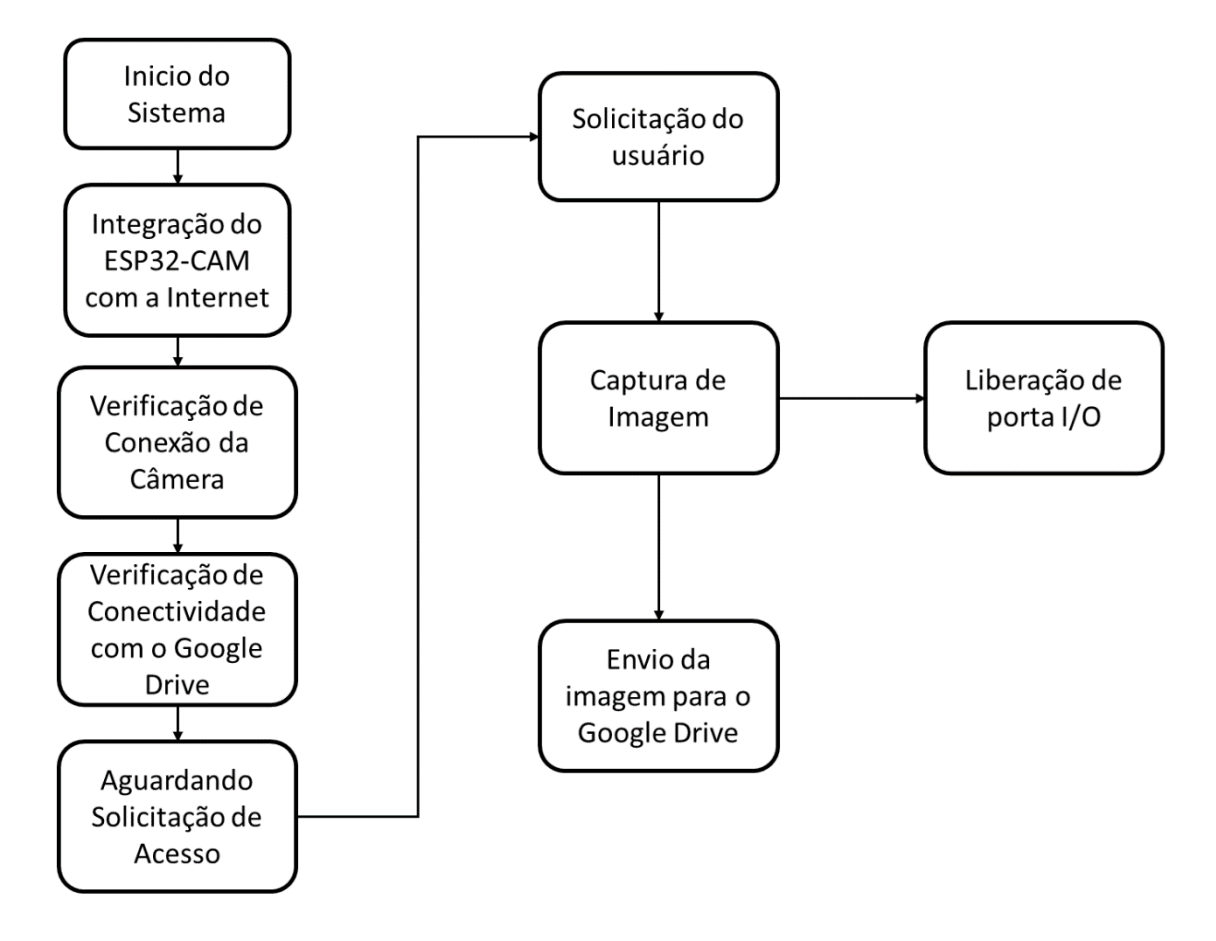

Fonte: Elaborado pelo autor, 2024.

#### <span id="page-24-2"></span>**3.2.1 Conectividade**

Primeiramente o ESP32-CAM vai tentar se conectar com a internet, caso ele não consiga o flash dele ficara piscando, como um alerta, para informar ao usuário que não conseguiu estabelecer conexão com o wifi.

<span id="page-25-0"></span>Saída Monitor Serial  $\times$ Mensagem (AI Thinker ESP32-CAM + Enter para enviar mensagem para 'COM7' em '{2}'  $15:18:47.009 ->$ 15:18:47.009 -> Setting the ESP32 WiFi to station mode.  $15:18:47.108$  -> 15:18:47.108 -> Connecting to : Wifi2 15:19:07.107  $\rightarrow$  Failed to connect to Wifi2 15:19:07.107 -> Restarting the ESP32 CAM. 15:19:08.119 -> ets Jul 29 2019 12:21:46  $15:19:08.119 - \rightarrow$ 15:19:08.119 -> rst:0xc (SW CPU RESET), boot:0x13 (SPI FAST FLASH BOOT) 15:19:08.119 -> configsip: 0, SPIWP:0xee 15:19:08.119 -> clk drv:0x00, q drv:0x00, d drv:0x00, cs0 drv:0x00, hd drv:0x00, wp drv:0x00 15:19:08.119 -> mode:DIO, clock div:1 15:19:08.119 -> load:0x3fff0030,len:1344 15:19:08.119 -> load:0x40078000,len:13964 15:19:08.119 -> load:0x40080400,len:3600 15:19:08.119 -> entry 0x400805f0  $15:19:08.703 ->$  $15:19:09.711 -$ 15:19:09.711 -> Setting the ESP32 WiFi to station mode.  $15:19:09.808$  -> 15:19:09.808 -> Connecting to: Wifi2  $15:19:09.808$  -> ......

Figura 13 – Imagem do monitor serial mostrando a tentativa de conexão

Fonte: Elaborado pelo autor, 2024.

Se não conseguir se conectar na internet em um período de 20 segundos irá dar falha na conexão e o ESP32-CAM irá reiniciar. Fazendo isso infinitamente até conseguir sua conexão como mostra a [Figura 13.](#page-25-0)

Como mostrado na Figura 14, após se conectar com à internet, um código IP é gerado. Esse código é crucial para integrar o ESP32-CAM com o aplicativo.

Figura 14 – conexão entre ESP32-CAM com internet sucesso

<span id="page-26-0"></span>

| Monitor Serial $\times$<br>Saída                                                            |
|---------------------------------------------------------------------------------------------|
| Mensagem (AI Thinker ESP32-CAM + Enter para enviar mensagem para 'COM7' em '{2}'            |
| 15:21:45.778 -> rst:0xc (SW CPU RESET), boot:0x13 (SPI FAST FLASH BOOT)                     |
| 15:21:45.778 -> configsip: 0, SPIWP:0xee                                                    |
| 15:21:45.778 -> clk drv:0x00, q drv:0x00,d drv:0x00, cs0 drv:0x00, hd drv:0x00, wp drv:0x00 |
| 15:21:45.778 -> mode:DIO, clock div:1                                                       |
| 15:21:45.778 -> load:0x3fff0030,len:1344                                                    |
| 15:21:45.778 -> load:0x40078000,len:13964                                                   |
| 15:21:45.811 -> load:0x40080400,len:3600                                                    |
| 15:21:45.811 -> entry 0x400805f0                                                            |
| $15:21:46.368$ ->                                                                           |
| $15:21:47.385$ ->                                                                           |
| 15:21:47.385 -> Setting the ESP32 WiFi to station mode.                                     |
| $15:21:47.450 - \;$                                                                         |
| $15:21:47.450$ -> Connecting to: Wifi2                                                      |
| $15:21:47.450 \rightarrow \ldots \ldots \ldots \ldots \ldots$                               |
| 15:21:57.479 -> Successfully connected to Wifi2                                             |
| 15:21:57.479 -> Connected to WiFi. IP Address: 192.168.50.124                               |
| $15:21:57.479 -$                                                                            |
| 15:21:57.479 -> Set the camera ESP32 CAM                                                    |
| 15:21:57.743 -> Setting the camera successfully.                                            |
| $15:21:57.743$ ->                                                                           |
| $15:21:58.726$ -> -----------                                                               |
| $15:21:58.726$ -> Connection Test                                                           |
| 15:21:58.759 -> Connect to script.google.com                                                |
| 15:22:00.696 -> Connection successful.                                                      |
| $15:22:00.696$ -> -----------                                                               |
| $15:22:00.696$ ->                                                                           |

Fonte: Elaborado pelo autor, 2024.

A próxima verificação que é feita é a da câmera, é feito a configuração dos pinos e a configuração da qualidade da imagem da câmera, podendo ser :

- UXGA =  $1600 \times 1200$  pixels
- SXGA =  $1280 \times 1024$  pixels
- $XGA = 1024 \times 768$  pixels
- SVGA  $= 800 \times 600$  pixels
- $VGA = 640 \times 480$  pixels
- $CIF = 352 \times 288$  pixels
- $QVGA = 320 \times 240$  pixels
- HQVGA  $= 240 \times 160$  pixels

Para esse projeto optamos pelo formado XGA pois possui uma boa qualidade de imagem e ao tamanho do arquivo por ser moderado, facilitando o upload para o google drive.

Para a conectividade com o google drive primeiramente foi criado um script no https://script.google.com como mostra a [Figura 15.](#page-27-0)

<span id="page-27-0"></span>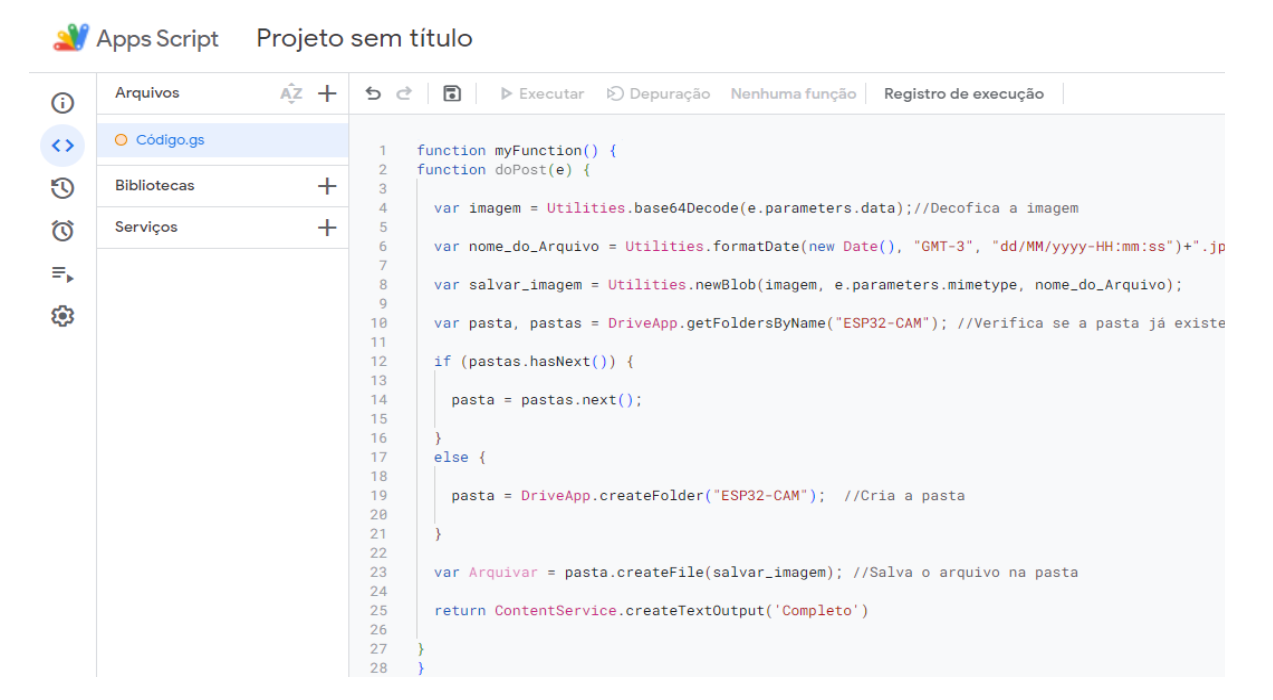

Figura 15 - Script para comunicação com o google

Fonte: Elaborado pelo autor, 2024.

Foi criado nesse programa um decodificador de imagem, que converter as imagens que o ESP32-CAM usa para imagens do formado do google drive, o programa também já faz a criação da pasta aonde ficara armazenado as imagens e faz a verificação se a pasta já existe, para não haver duas pastas igual. Além disso, o programa salva as fotos utilizando a data e hora atuais como parte do nome do arquivo, garantindo que cada foto tenha um nome único como mostrado nas figuras 16 e 17.

<span id="page-28-0"></span>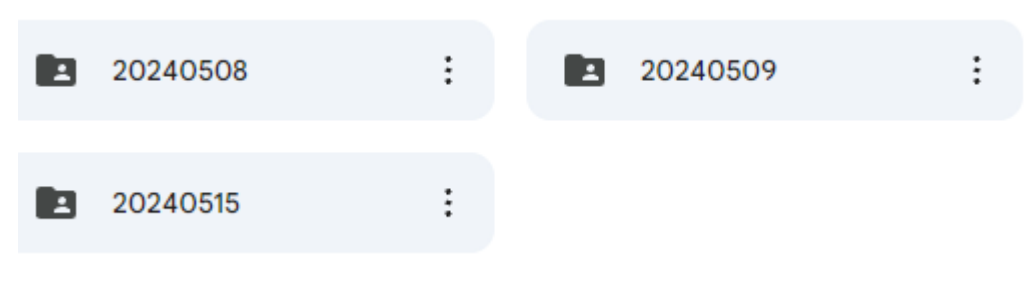

#### Figura 16 – Imagem mostrando pastas criadas automaticamente

Fonte: Elaborado pelo autor, 2024.

<span id="page-28-1"></span>Figura 17 - Imagem mostrando nome dos arquivos salvos

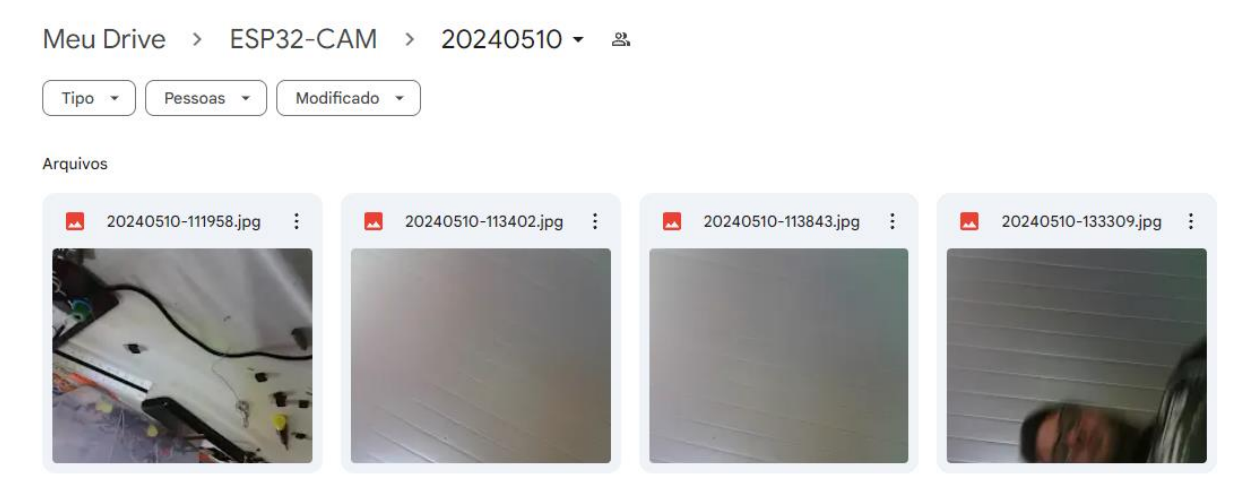

Fonte: Elaborado pelo autor, 2024.

Para poder fazer o comando pelo aplicativo precisará utilizar o número de IP que o ESP32-CAM recebeu, para poder acessar via link, para isso foi feito um código usando página HTML, que seria usar o número do IP mais uma palavra de minha escolha que por exemplo pode ser capturar-foto, então quando é acessado a página http://192.168.50.124/capturar-foto, cai em uma função que recebe a solicitação para tirar a foto.

Pode se acessar a página utilizando o IP fornecido, nessa página vai ter a opção de abrir a fechadura como mostra a [Figura 18.](#page-29-0)

<span id="page-29-0"></span>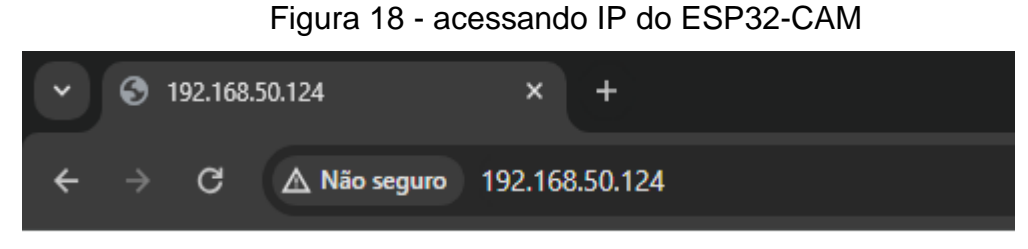

# **FECHADURA INTELIGENTE**

Abrir Fechadura

Fonte: Elaborado pelo autor, 2024.

Quando clicar em "abrir fechadura" vai ser redirecionado para http://192.168.50.124/capturar-foto como mostrado na [Figura 19,](#page-29-1) aonde vai ser iniciado a captura de foto e o processo de liberação de um pino I/O para liberar a fechadura, via programação.

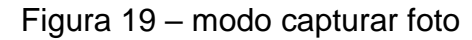

<span id="page-29-1"></span>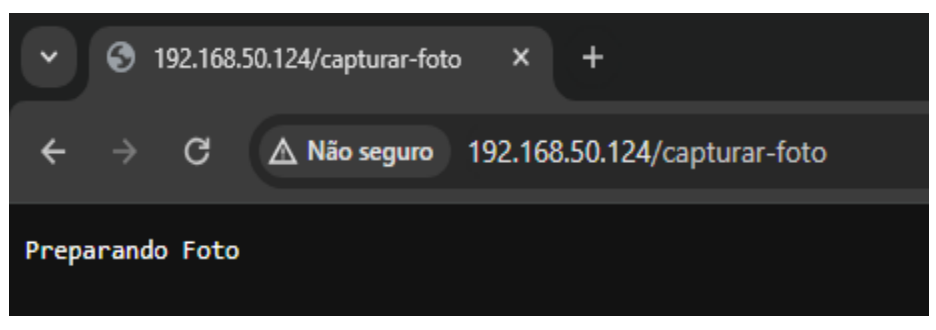

Fonte: Elaborado pelo autor, 2024.

#### <span id="page-30-0"></span>**3.3 APLICATIVO**

O sistema a ser desenvolvido deve atender alguns requisitos, sendo eles as necessidades a qual o sistema deve atender e as restrições operacionais que limitam o funcionamento do software. O aplicativo deve:

- Estar conectado à internet;
- Permite que o usuário abra a fechadura;
- Permitir que o usuário consiga ver a imagem de quem abriu a fechadura.
- Possuir uma boa usabilidade;

Existem inúmeras ferramentas para a prototipagem de aplicativos móveis, dentre elas uma das mais utilizadas é o *MIT APP INVENTOR,* e está disponível em https://ai2.appinventor.mit.edu.

Para o desenvolvimento do aplicativo foram elaboradas três telas diferentes: a tela inicial poder acessar o aplicativo utilizando login e senha, a tela de comando aonde poderá ser feito a aberta da fechadura, acessar as fotos e uma tela para criação de novos usuários.

#### <span id="page-30-1"></span>3.3.1 Tela de Login

Na primeira tela, como dá pra ver na [Figura 20,](#page-31-0) tem a tela de login. Aqui, foram adicionados dois organizadores de espaço, uma caixa de texto, uma caixa de senha, um botão de login e a comunicação com um banco de dados (FirebaseDB1).

<span id="page-31-0"></span>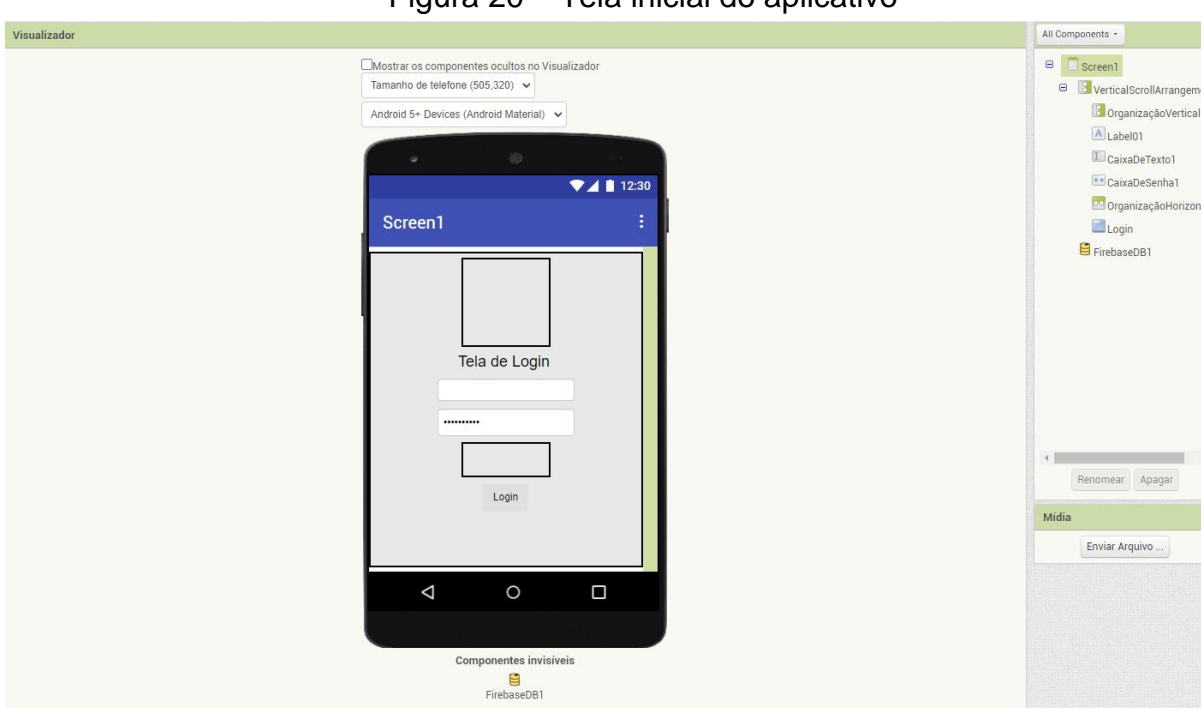

Figura 20 – Tela inicial do aplicativo

Fonte: Elaborado pelo autor, 2024.

Para cada tela, foi feito um diagrama de blocos para definir suas funcionalidades. Na [Figura 21,](#page-31-1) descreve o diagrama da tela inicial.

<span id="page-31-1"></span>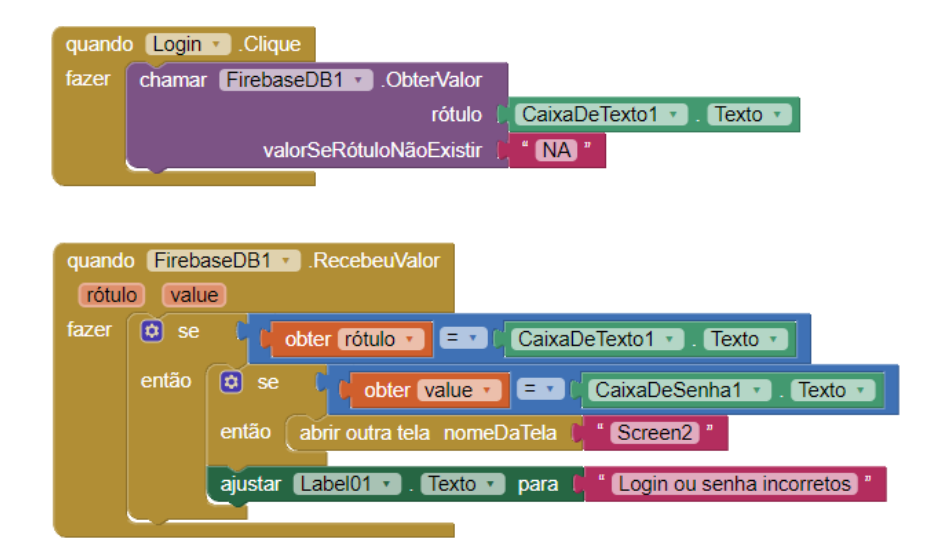

#### Figura 21 – Diagrama da tela inicial

Fonte: Elaborado pelo autor, 2024.

<span id="page-32-0"></span>Para esse diagrama, ele verifica os dados recebidos do servidor (*Firebase*). Onde primeiramente é feito a verificação do rótulo, que corresponde ao login, se essa verificação for bem sucedida, ele começa a verificar *value (*senha), Se algum desses elementos estiver incorreto, será exibida a mensagem "Login ou senha incorretos" conforme mostra na [Figura 22.](#page-32-0)

Figura 22 - Tentativa de login

### Login ou senha incorretos

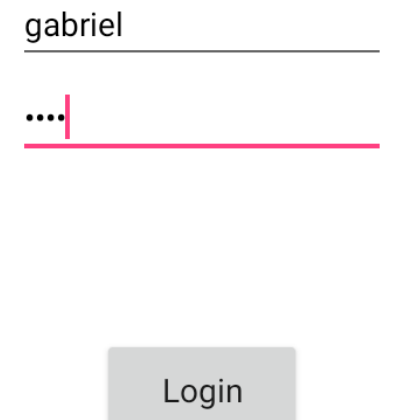

#### <span id="page-32-1"></span>**3.3.2 Tela de comando**

Na tela de comando, há três botões, um para abrir a fechadura, um para criar o cadastro e um para acessar o google drive que nele estão as fotos, como mostra a [Figura 23.](#page-33-0)

<span id="page-33-0"></span>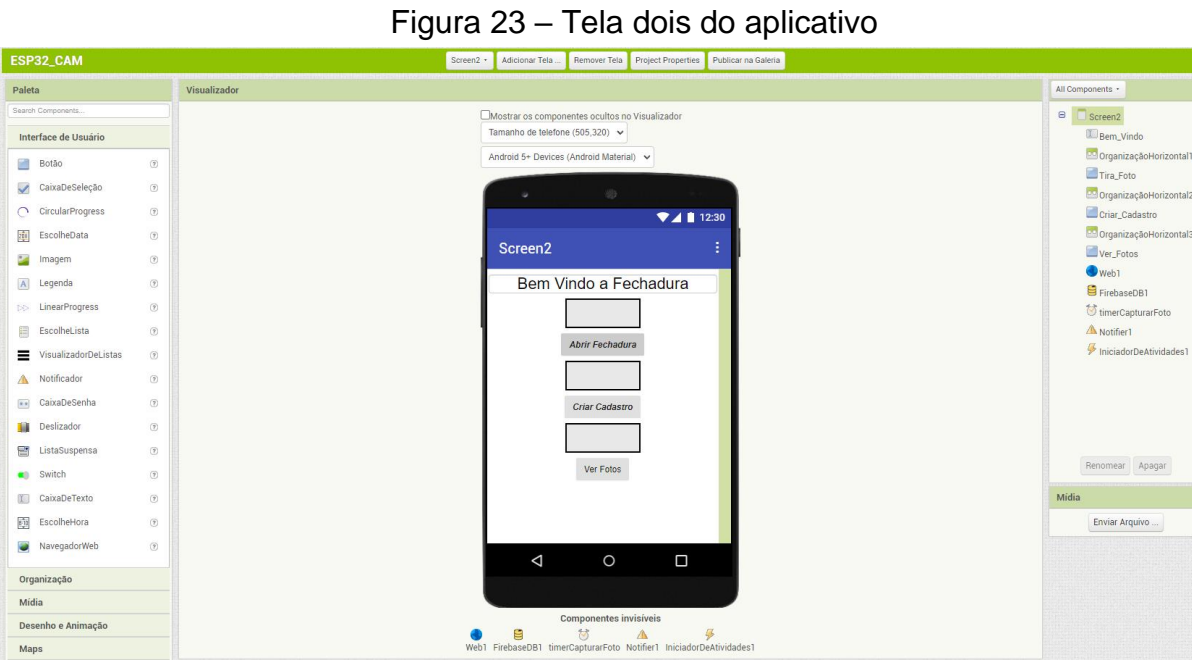

Fonte: Elaborado pelo autor, 2024.

Em questão de conectividade observa-se que na [Figura 24](#page-34-0) tem muito mais interações do que na tela de login, sendo:

• Web1

A conexão com a internet, aonde pelo diagrama de blocos utiliza para fazer uma solicitação de um comando para algum site.tem

• FirebaseDB1

Conexão com o banco de dados que foi criado pelo google.

• timerCapturarFoto

Foi definido um intervalo de tempo para poder ser apertado o botão de abrir fechadura novamente pois o processo leva um certo tempo.

• Notifier1

Para notificar se a foto foi tirada com sucesso ou para avisar para tentar novamente.

• IniciadordeAtividades

Utilizado para fazer uma busca na web utilizando o link definido pelo usuário.

<span id="page-34-0"></span>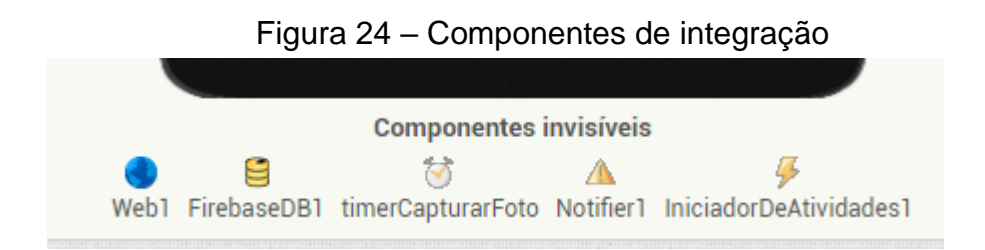

Fonte: Elaborado pelo autor, 2024.

Para o diagrama de blocos da tela de comando foi dividido em duas figuras [25](#page-34-2) e [26.](#page-35-1)

Quando o botão 'Abrir Fechadura' é clicado, ele desativa a fechadura e ativa um temporizador. Quando o temporizador dispara, ele é desativado e a função de captura de foto é chamada. Este processo oferece vários benefícios:

- Segurança: Garante que a fechadura não permaneça aberta por mais tempo do que o necessário.
- Precisão na Captura: Dá tempo para que a câmera esteja pronta, garantindo que a foto capturada seja clara e focada.
- Controle Sequencial: Garante que os eventos ocorram em uma ordem específica e controlada, evitando comportamentos inesperados.

<span id="page-34-1"></span>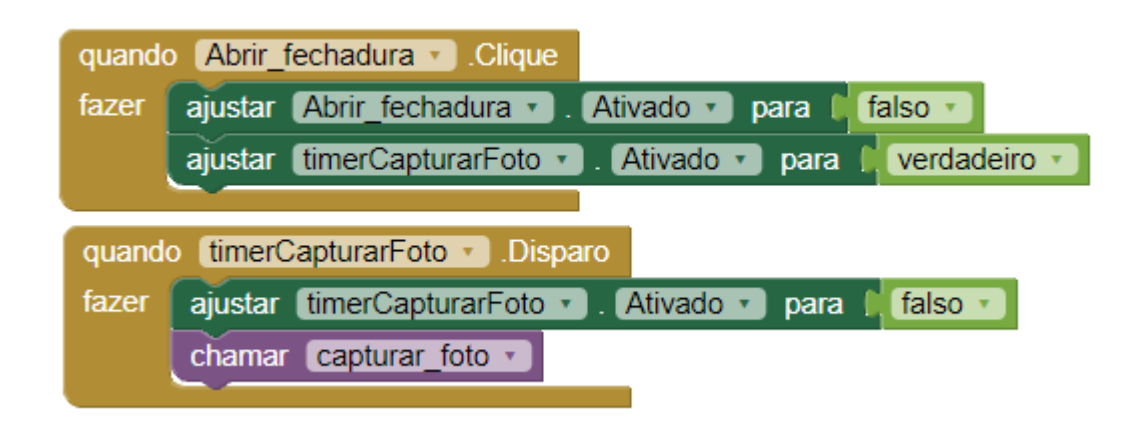

<span id="page-34-2"></span>Figura 25 - Diagrama de blocos fechadura

Fonte: Elaborado pelo autor, 2024.

<span id="page-35-1"></span><span id="page-35-0"></span>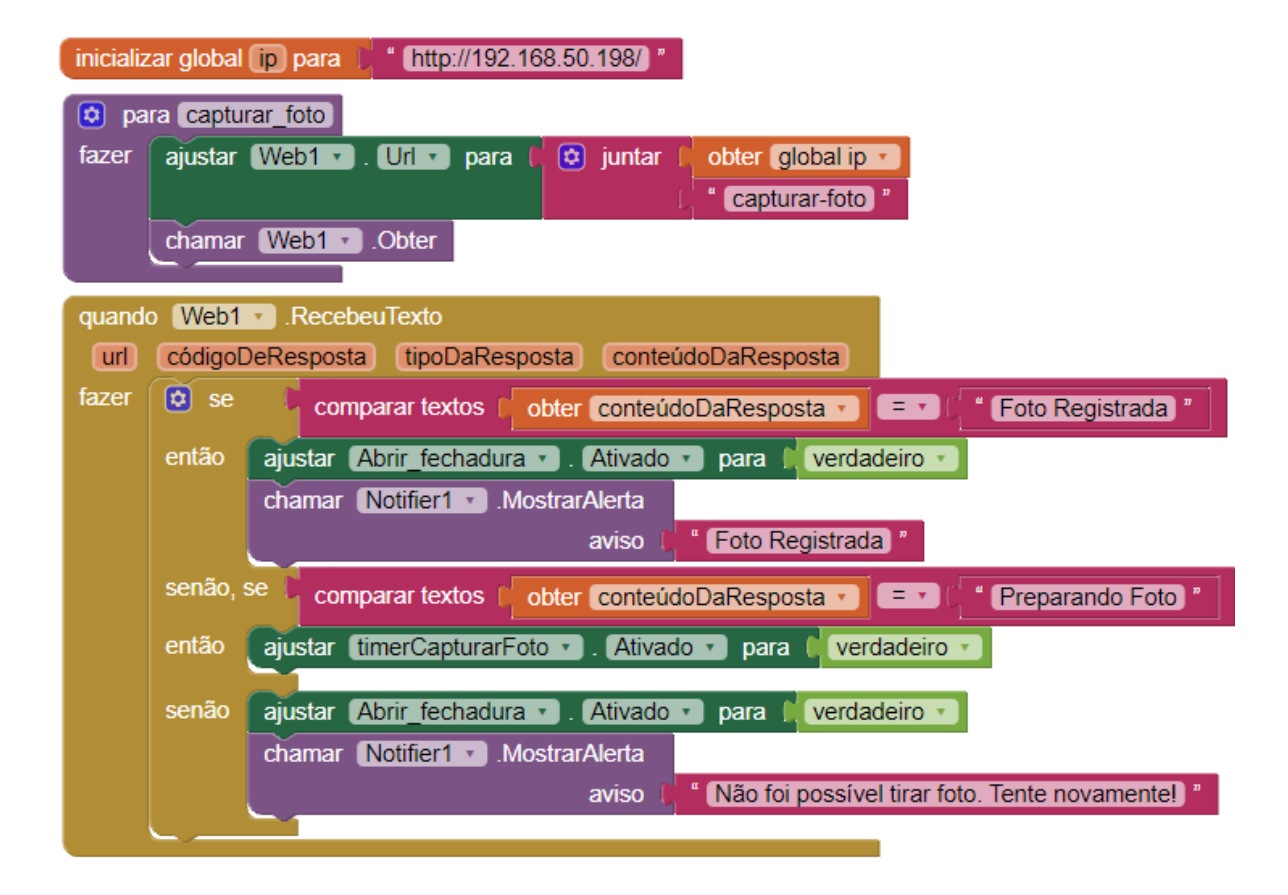

Figura 26 – Diagrama de blocos web

Fonte: Elaborado pelo autor, 2024.

Primeiramente foi definido qual é o IP será usado para a comunicação, que no caso é o ip do ESP32-CAM. Após o comando para abrir a fechadura o conjunto de blocos quando WEB1. Recebeu texto é iniciado, aonde é feita uma verificação do conteúdo da resposta obtida pela web, se a resposta for "Foto registada", o estado do "abrir fechadura" é alterado para verdadeiro, permitindo um intervalo entre uma foto e outra para dar tempo ao ESP32-CAM de enviar a foto para o Google Drive. Em seguida, a função de notificação é ativada, mostrando no aplicativo que a foto foi registrada, conforme ilustrado na [Figura 27.](#page-36-0)

Figura 27 – Imagem mostrando a notificação

## <span id="page-36-0"></span>Bem Vindo a Fechadura

**Abrir Fechadura** 

**Criar Cadastro** 

# Foto Registrada

Fonte: Elaborado pelo autor, 2024.

Por último na tela de comando tem a opção de ver as fotos utilizando o link do google drive como mostra [a Figura 28,](#page-37-0) mas lembrando que para poder acessar a pasta das fotos o dono dela tem que autorizar o e-mail solicitante, com isso, não é possível qualquer pessoa acessar, apenas quem possui a autorização.

<span id="page-37-0"></span>Figura 28 – Diagrama para ver fotos e direcionamento para criação de novo usuário

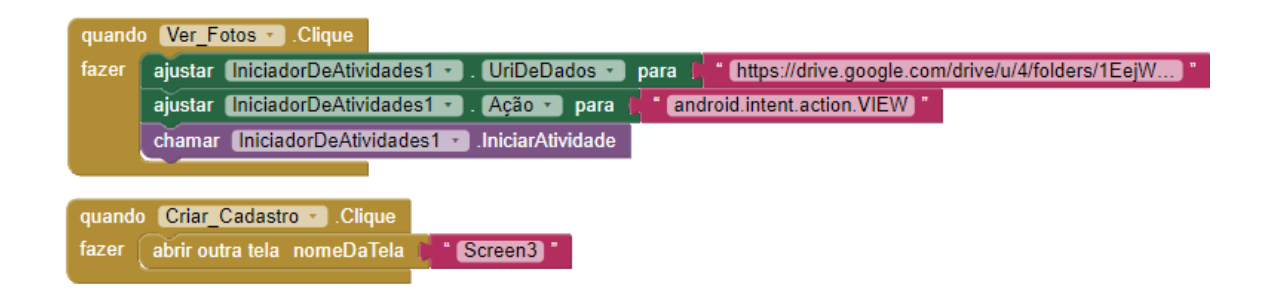

Fonte: Elaborado pelo autor, 2024.

<span id="page-37-2"></span>3.3.3 Tela de criação de um novo usuário.

Como o nome já diz, a tela três é para a criação de novos usuários, como mostrado na [Figura 29.](#page-37-1)

<span id="page-37-1"></span>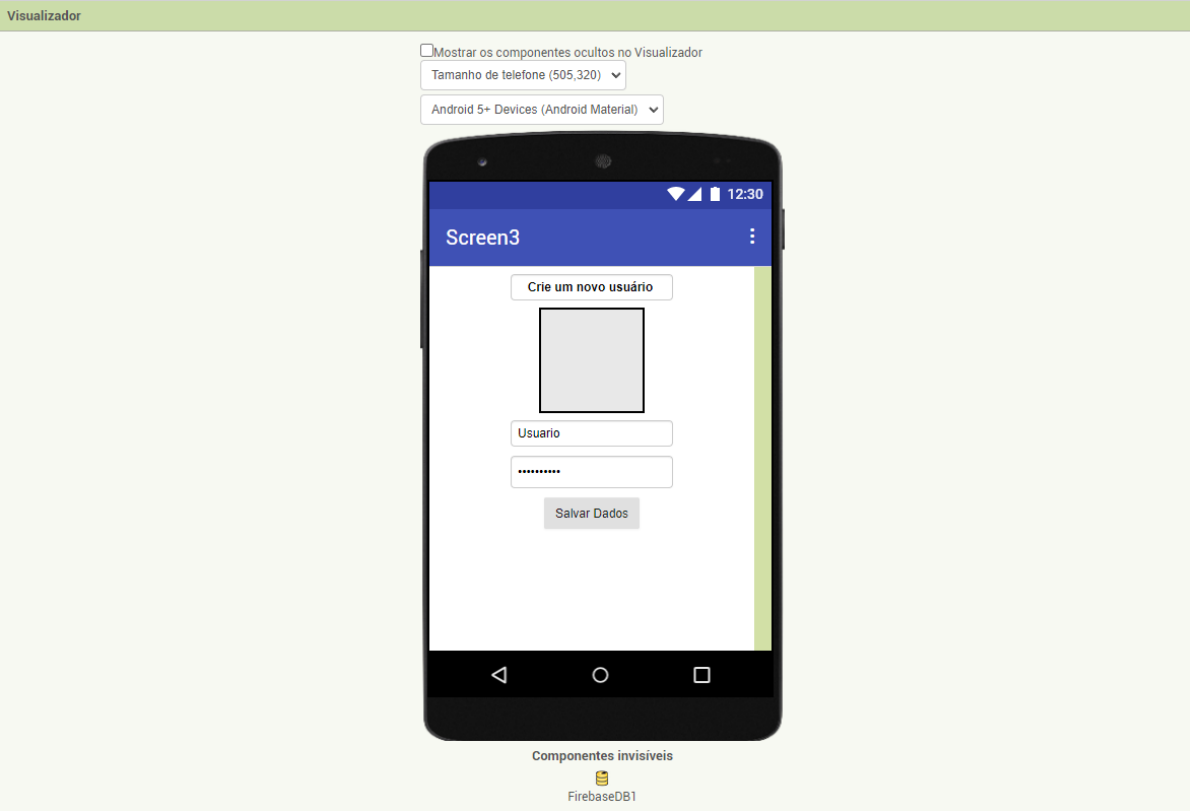

#### Figura 29 – interface para criar um novo usuário

Fonte: Elaborado pelo autor, 2024.

O diagrama de blocos dessa tela é mais simples que a anterior. Após colocar os dados do novo usuário e clicar em salvar vai ser chamado a função *firebase* que é o bando de dados, aonde ela vai anexar os dados, sendo o rotulo a caixa de texto (usuário) , e o valor sendo a senha como demonstrado na [Figura 30.](#page-38-0)

<span id="page-38-0"></span>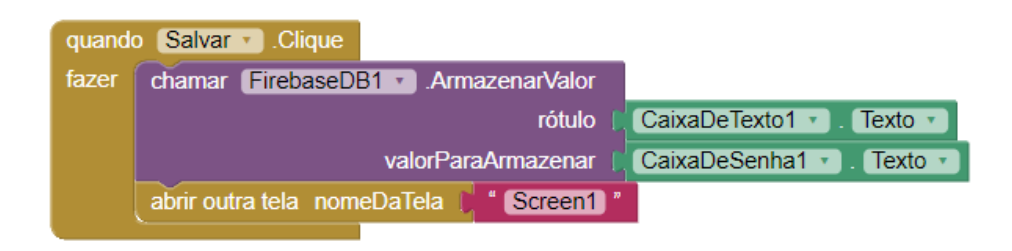

Figura 30 - diagrama da criação do usuário

Fonte: Elaborado pelo autor, 2024.

#### <span id="page-38-2"></span>**3.4 HARDWARE**

Para o desenvolvimento do hardware, foi utilizado um circuito regulador de tensão que opera na faixa de 12V para o relé e 5V para o ESP32-CAM, conforme mostrado na [Figura 31,](#page-38-1) este circuito garante que tanto o relé quanto o ESP32-CAM operem dentro de suas faixas de tensão ideais, proporcionando uma operação estável e confiável do sistema.

<span id="page-38-1"></span>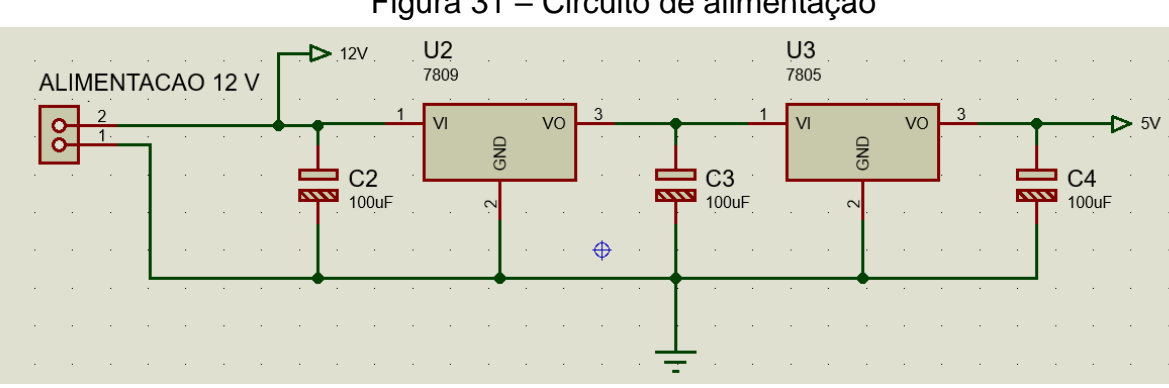

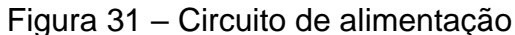

Fonte: Elaborado pelo autor, 2024.

O circuito de entrada do relé mostrado na [Figura 32](#page-39-0) utiliza um transistor BC337 para controlar o relé com um sinal da porta IO2 do ESP32-CAM. O resistor de 10kΩ limita a corrente na base do transistor, protegendo a porta IO2. Quando a porta IO2 está em nível lógico alto, o transistor é ativado, permitindo a passagem de corrente e acionando o relé. Este circuito garante uma operação segura e confiável do relé, permitindo seu controle pelo ESP32-CAM com uma tensão de 5V.

<span id="page-39-0"></span>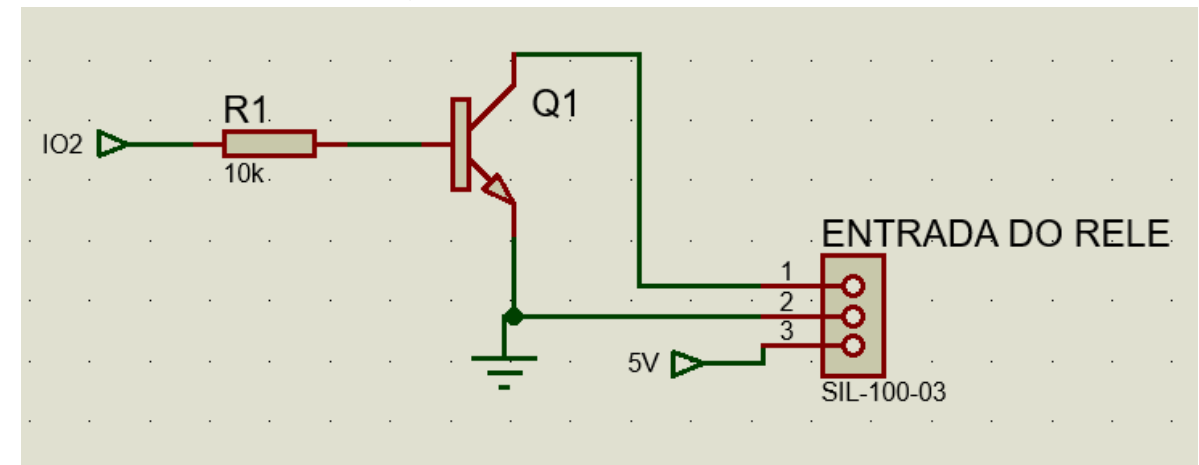

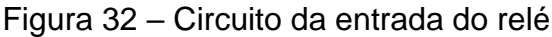

Para acionar a fechadura, usamos a saída do relé e conectamos a um terminal de bloco de 2 pinos para facilitar a conexão. A [Figura 33](#page-39-1) mostra a ligação entre a saída do relé e a fechadura. A saída do relé é conectada a um terminal de bloco de 3 pinos, que então se conecta ao terminal de bloco de 2 pinos da fechadura. Esta configuração simplifica as conexões e assegura que a fechadura seja acionada adequadamente pelo relé utilizando uma fonte de 12V.

<span id="page-39-1"></span>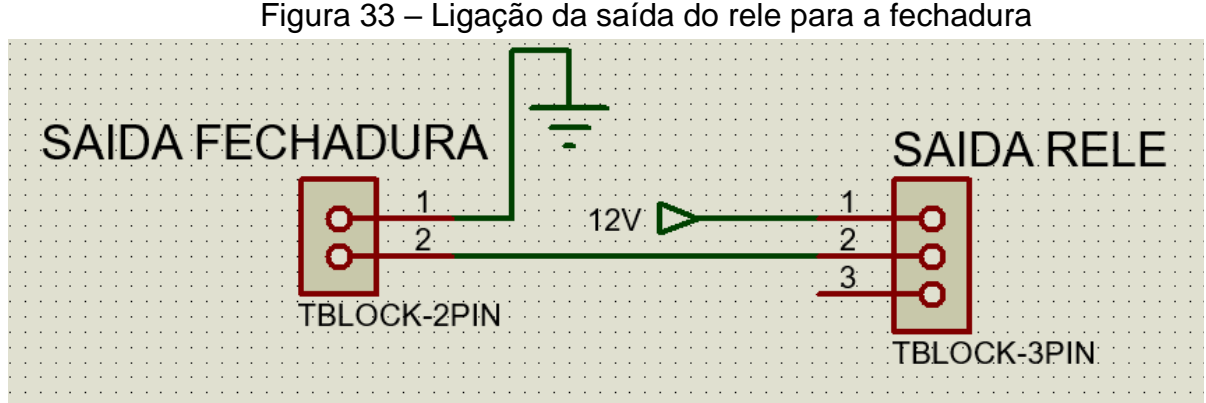

Fonte: Elaborado pelo autor, 2024.

Fonte: Elaborado pelo autor, 2024.

As ligações feitas no ESP32-CAM incluem a alimentação e a conexão com a porta IO2. A [Figura 34](#page-40-0) mostra as conexões do ESP32-CAM, onde o pino de 5V é utilizado para a alimentação, e a porta IO2 é utilizada para controle. A conexão com a porta IO2 permite o envio de sinais de controle, enquanto a alimentação de 5V garante que o dispositivo opere corretamente.

<span id="page-40-0"></span>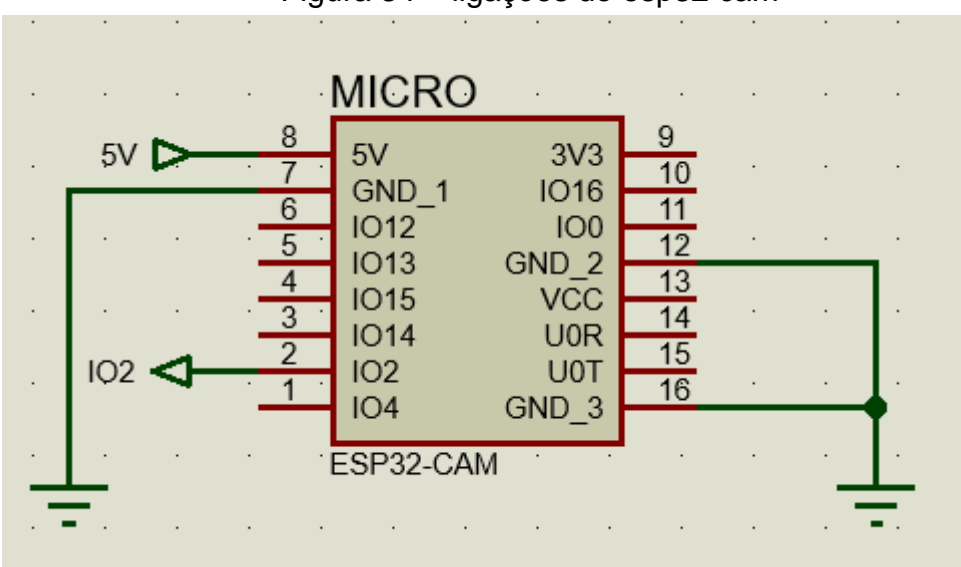

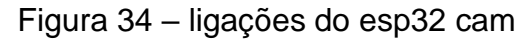

Fonte: Elaborado pelo autor, 2024.

Na [Figura 35](#page-40-1) visualizamos o circuito elétrico completo, para melhor entendimento do sistema.

<span id="page-40-1"></span>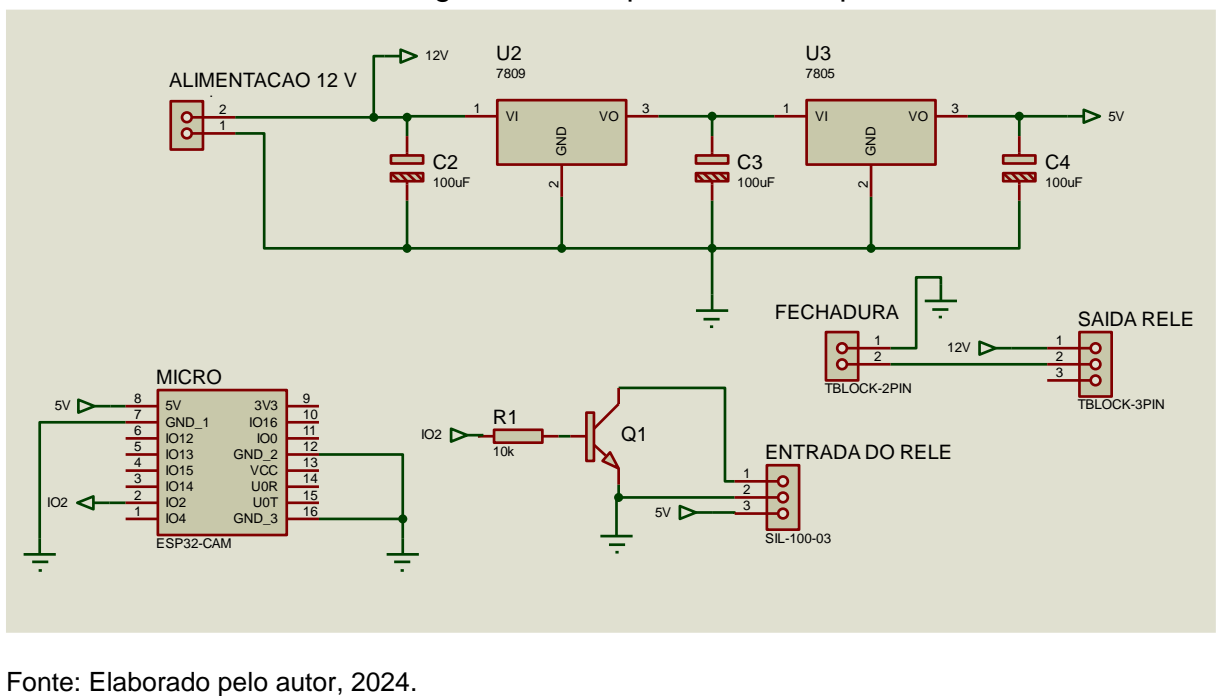

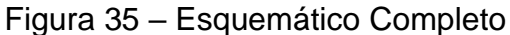

A imagem na [Figura 36](#page-41-0) mostra o layout da placa de circuito impresso (PCB) projetada para o sistema. Esta PCB integra os componentes necessários para o funcionamento do ESP32-CAM, o controle do relé, e a alimentação do sistema.

<span id="page-41-0"></span>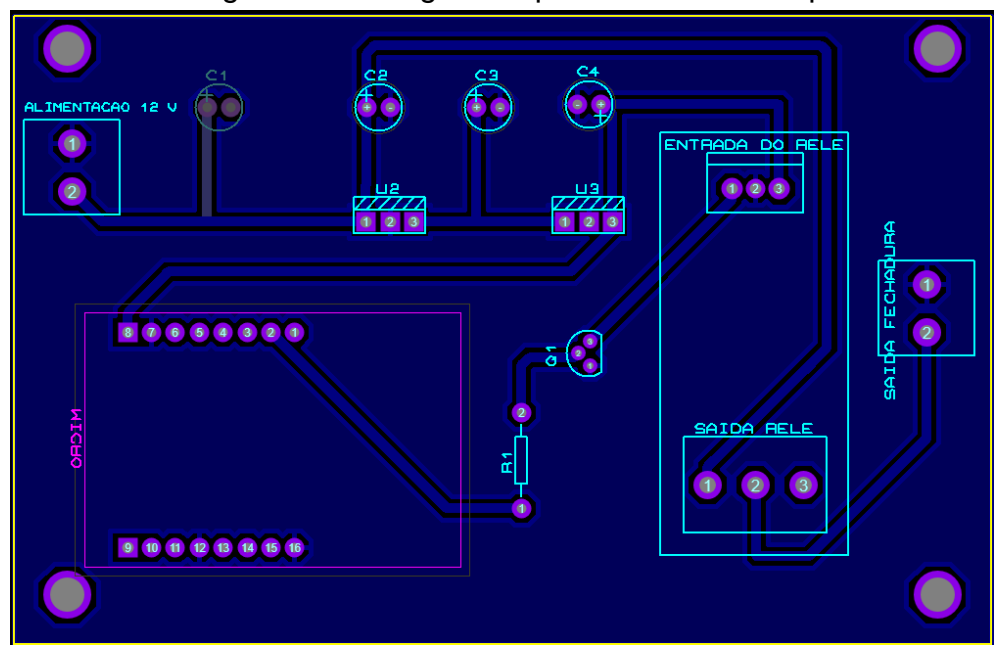

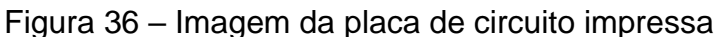

Fonte: Elaborado pelo autor, 2024.

#### <span id="page-41-1"></span>**3.5 PROTÓTIPO**

A figura 37 mostra a imagem da placa de circuito impresso (PCB) finalizada e montada. Esta placa incorpora os componentes essenciais para o funcionamento do sistema de controle da fechadura. O protótipo apresentado foi projetado para validar a integração do ESP32-CAM com o relé, assegurando que a fechadura pode ser controlada remotamente e de maneira eficiente. A montagem do protótipo permitiu testar as funcionalidades do sistema, avaliar sua eficácia e realizar os ajustes necessários antes da produção final.

<span id="page-42-0"></span>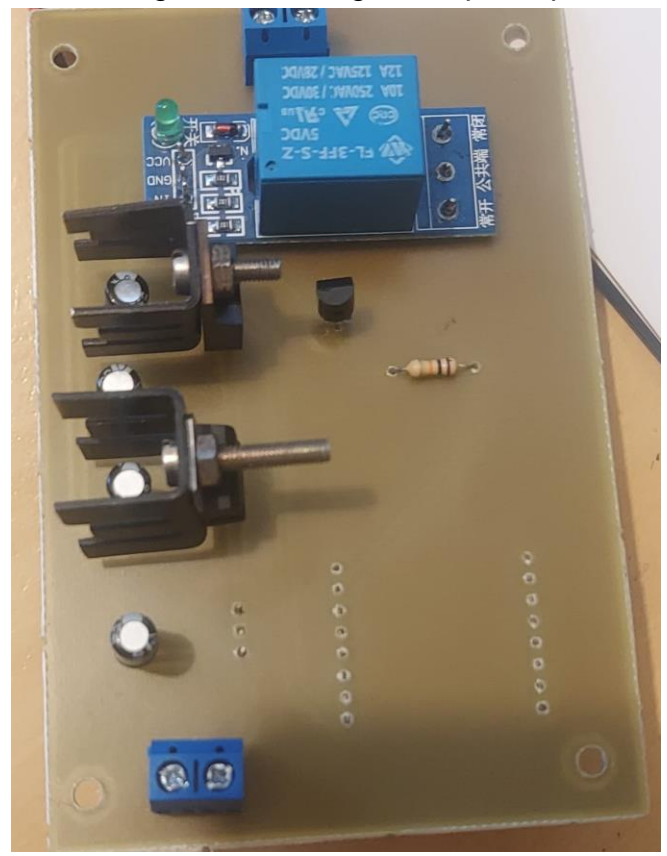

Figura 37 – Imagem da placa pronta

Fonte: Elaborado pelo autor, 2024.

A figura 38 e 39 mostra o protótipo final montado dentro de uma caixa, que foi fabricada utilizando uma impressora 3D. A caixa foi projetada para acomodar a placa de circuito impresso (PCB) e todos os componentes necessários para o sistema de controle da fechadura.

<span id="page-43-0"></span>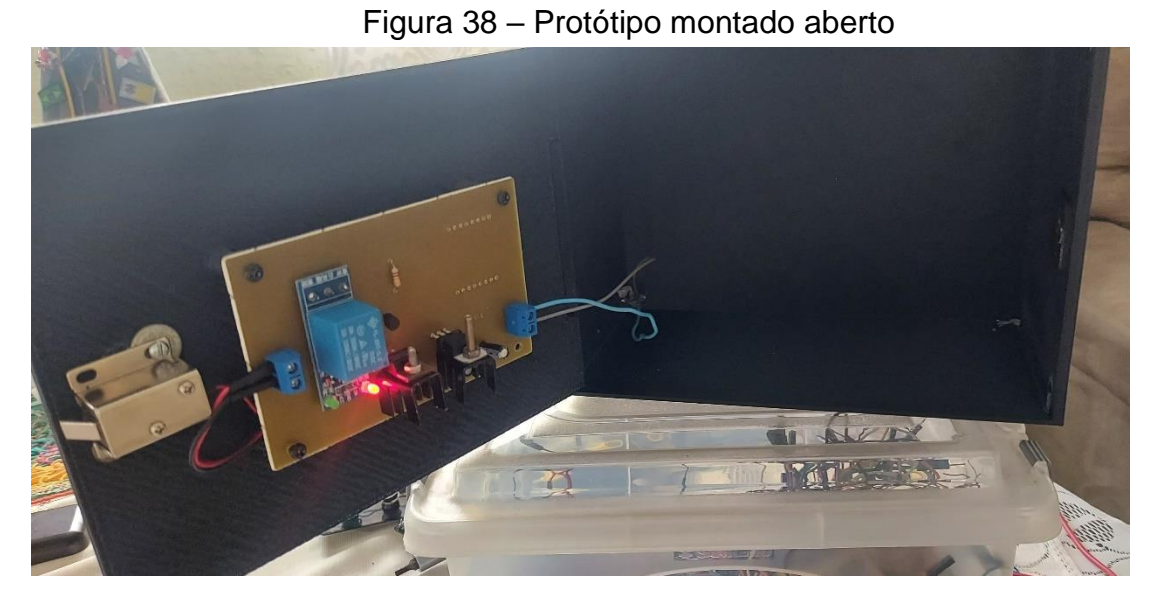

Fonte: Elaborado pelo autor, 2024.

<span id="page-43-1"></span>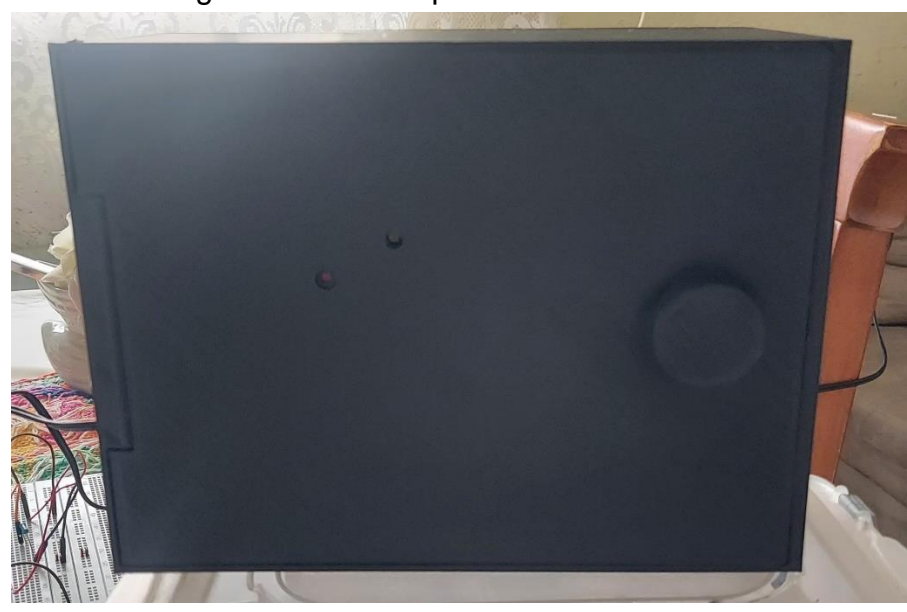

Figura 39 – Protótipo montado fechado

Fonte: Elaborado pelo autor, 2024.

#### <span id="page-44-1"></span>**3.6 RESULTADOS**

Após o desenvolvimento e implementação do sistema de controle e registro do acionamento da fechadura inteligente utilizando o ESP32-CAM, foram realizados testes para avaliar seu funcionamento. Este capítulo apresenta os resultados alcançados, destacando as principais métricas e observações obtidas durante o processo de avaliação.

Na [Figura 40](#page-44-0) mostra diversas pastas criadas, demostrando que o sistema de envio do ESP32-CAM para o google drive está funcionando como já explicado no capitulo 3.2.1.

Figura 40 – Imagem das diversas pastas no google drive

<span id="page-44-0"></span>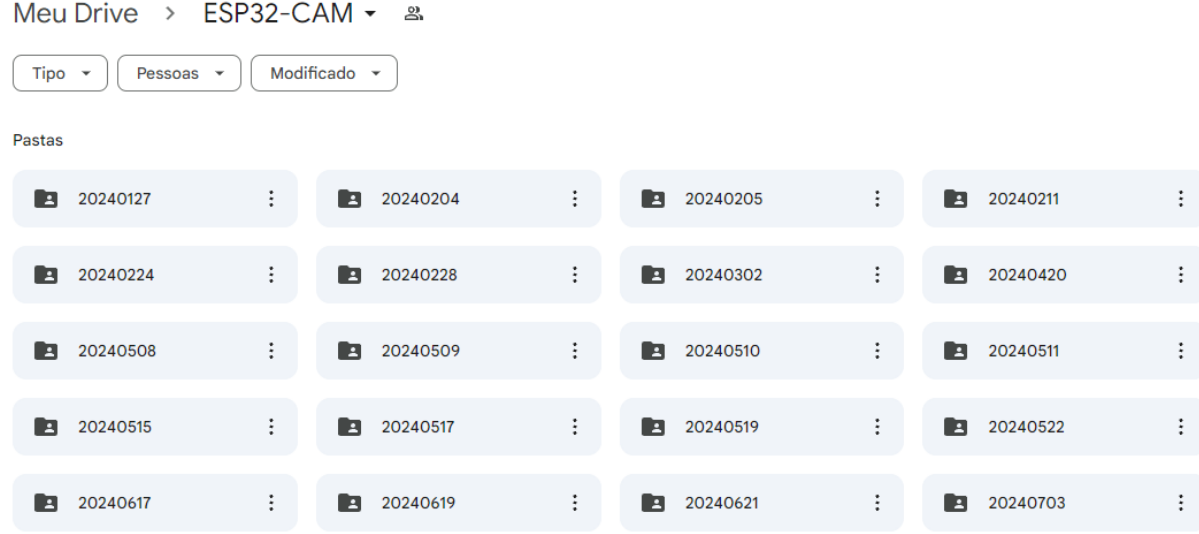

Fonte: Elaborado pelo autor, 2024.

A [Figura 41](#page-45-0) ilustra o exemplo do dia 23/02/2024 que mostra várias fotos recebidas pelo google drive que tiradas e enviadas para o google drive com êxito.

<span id="page-45-0"></span>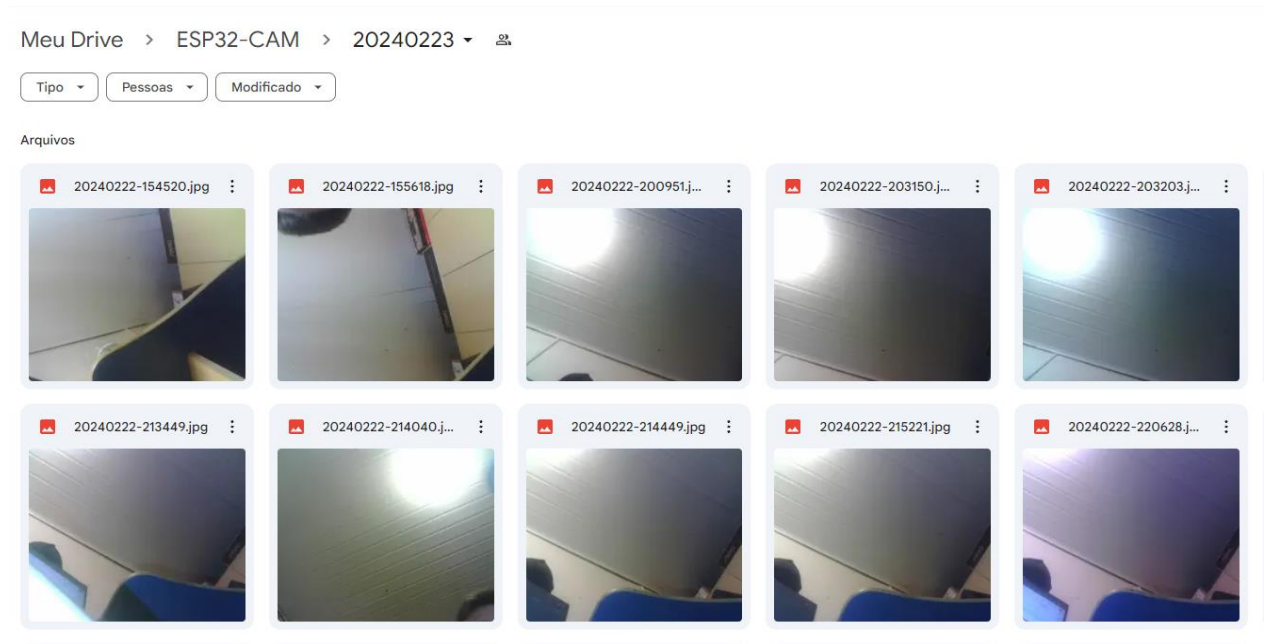

Figura 41- Mostrando o sistema de captura e envio de foto funcional

Fonte: Elaborado pelo autor, 2024.

A [Figura 42](#page-45-1) demonstra o sistema aguardando a solicitação do usuário para poder ser ativado, já a [Figura 43](#page-46-0) mostra o sistema ativo após a solicitação demonstrando a fechadura retraída e mostrando o led verde do relé de acionamento ligado informando que o relé está ativado.

<span id="page-45-1"></span>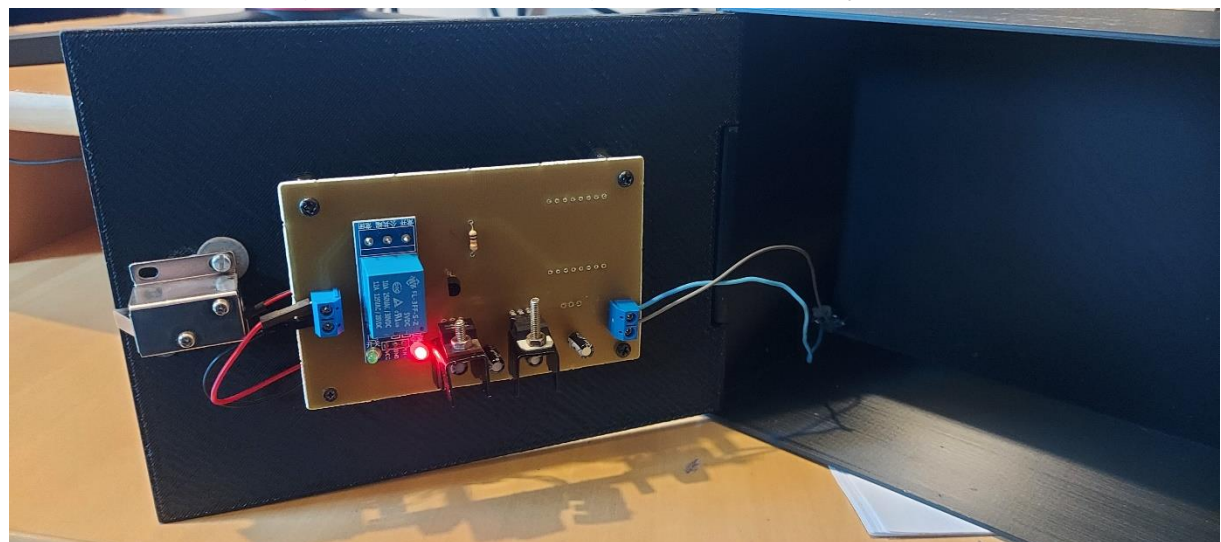

#### Figura 42 – Sistema aguardando solicitação do usuário

Fonte: Elaborado pelo autor, 2024.

<span id="page-46-0"></span>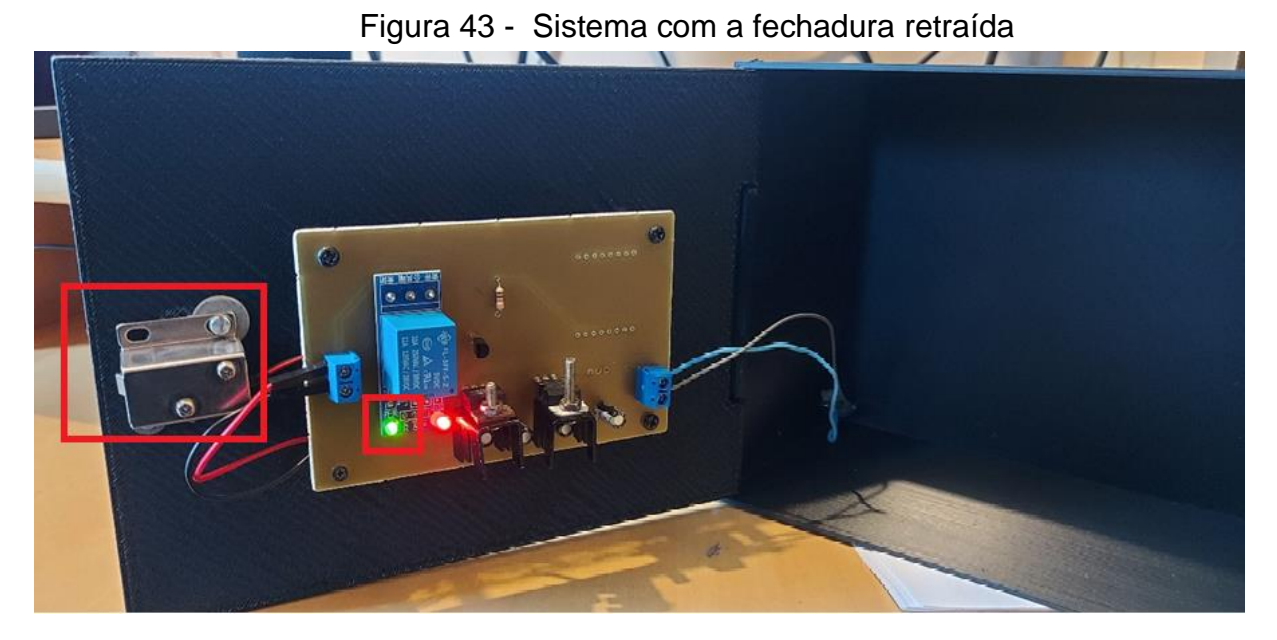

Fonte: Elaborado pelo autor, 2024.

47

#### <span id="page-47-0"></span>**4 CONSIDERAÇÕES FINAIS**

O desenvolvimento deste projeto de controle de fechadura utilizando o ESP32- CAM demonstrou a eficácia da integração de componentes eletrônicos com tecnologias de rede para criar um sistema de segurança inteligente. Através das diversas etapas de planejamento, design de circuitos, prototipagem e testes, foi possível alcançar um sistema funcional e eficiente que atende às necessidades propostas.

- 1. Desenvolvimento do Hardware:
- A criação de uma placa de circuito impresso (PCB) personalizada permitiu a integração ordenada e eficiente dos componentes eletrônicos necessários.
- O uso de uma impressora 3D para fabricar a caixa do sistema proporcionou uma estrutura robusta e adaptável, garantindo proteção e organização dos componentes.
- 2. Implementação do Software:
- A programação do ESP32-CAM e a configuração do Firebase como banco de dados garantiram a confiabilidade e a segurança no controle do sistema.
- A lógica de controle implementada permite uma operação segura do relé, com a capacidade de capturar e armazenar imagens, oferecendo uma camada adicional de segurança.
- Testes e Validação: Os testes realizados com o protótipo validaram a funcionalidade do sistema, assegurando que todos os componentes operam conforme esperado.
- A abordagem modular do design facilitou a identificação e correção de problemas, permitindo melhorias incrementais ao longo do desenvolvimento.
- 3. Benefícios do Projeto Segurança Aumentada:

• O sistema oferece uma solução de segurança eficaz para controle de fechaduras, com a capacidade de capturar imagens e armazená-las para posterior verificação.

• Facilidade de Uso e Manutenção: A organização clara dos componentes e o uso de uma caixa personalizada facilitam a instalação e a manutenção do sistema.

• Flexibilidade e Escalabilidade: A utilização de tecnologias como o ESP32-CAM e o Firebase permite a expansão futura do sistema, incorporando novas funcionalidades conforme necessário.

#### <span id="page-48-0"></span>**4.1 POSSÍVEIS MELHORIAS**

Embora o sistema atual funcione de maneira satisfatória, existem algumas áreas que podem ser aprimoradas para aumentar a eficiência e a usabilidade do sistema de controle de fechadura.

- Automatização do IP: Atualmente, é necessário inserir manualmente o endereço IP no desenvolvimento do aplicativo. Este processo é trabalhoso e consome tempo, além de ser propenso a erros. Uma possível melhoria seria implementar uma funcionalidade de detecção automática de IP.
- Circuito de *Backup* para Acesso *Offline*: Outra área de melhoria seria a adição de um circuito de *backup* que permita o acesso ao sistema mesmo em caso de falta de energia elétrica e de internet. A inclusão de uma bateria de backup e de algum outro meio de acesso garantiria que o sistema de fechadura permanecesse operacional durante interrupções de energia, aumentando a segurança e a confiabilidade do sistema.

Implementar essas melhorias tornaria o sistema mais robusto, eficiente e amigável ao usuário, aumentando sua aplicabilidade e valor em ambientes reais.

#### **REFERÊNCIAS**

<span id="page-49-0"></span>DATE, C. J. **Introdução a sistemas de banco de dados**. 7ª. ed. Rio de Janeiro: Campus LTDA, 1984.

FOROUZAN, B. A. **Comunicação de dados e redes de computadores**. 4ª. ed. Porto Alegre: McGraw Hill , 2010.

HILLAR, G. C. **MQTT essentials - A lightweight IoT protocol**. [S.l.]: Packt Publishing, 2017.

MEDEIROS, H. Projetando e criando Aplicativos para Dispositivos Móveis. **DEVMEDIA**, 2014. Disponivel em: <https://www.devmedia.com.br/projetando-ecriando-aplicativos-para-dispositivos-moveis/30671>. Acesso em: 14 Novembro 2023.

NETO, G. M. D. A. **Facelock: fechadura inteligente com reconhecimento facial**. Uiversidade do Ceará. Quixadá, p. 79. 2022.

OLIVEIRA, S. D. **Internet das coisas com ESP8266, arduino e raspberry Pi**. São Paulo: Novatec editora Ltda., 2017.

PIRES, F. D. O. **Sistema de controle para fechaduras de portas com o arduino**. Universidade Federal de Santa Maria. Santa Maria RS, p. 50. 2020.

SANTOS, B. P. et al. **Internet das coisas: da teoria à prática**. Universidade Federal de Minas Gerais (UFMG). Belo Horizonte, MG, p. 50. 2023.

SILVA, J. P. **Desenvolvimento e construção de um sistema de controle de uma fechadura elétrica para residências comandado por um celular**. Universidade Federal de São Carlos. São Carlos SP, p. 64. 2021.